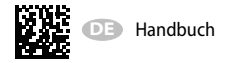

AC/DC

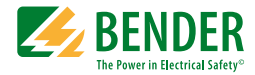

# **ISOMETER® isoPV425 mit Ankoppelgerät AGH420**

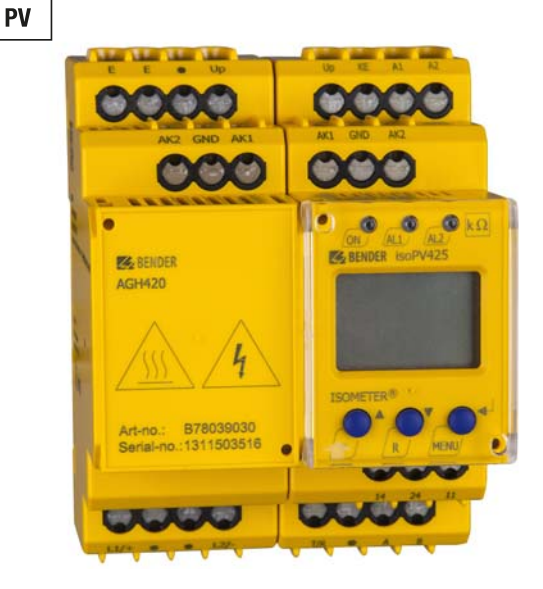

<span id="page-0-0"></span>**Isolationsüberwachungsgerät für ungeerdete DC-Stromkreise (IT-Systeme) für Photovoltaik Anlagen bis 3(N)AC, AC 690 V / DC 1000 V. Software-Version: D404 V2.xx**

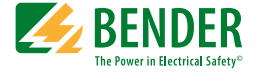

### **Bender GmbH & Co. KG**

Londorfer Str. 65 • 35305 Grünberg • Germany Postfach 1161 • 35301 Grünberg • Germany

Tel.: +49 6401 807-0 Fax: +49 6401 807-259

E-Mail: info@bender.de [Web: http://www.bender.de](http://www.bender-de.com)

© Bender GmbH & Co. KG

Alle Rechte vorbehalten. Nachdruck nur mit Genehmigung des Herausgebers. Änderungen vorbehalten!

Fotos: Bender Archiv.

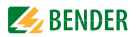

# **Inhaltsverzeichnis**

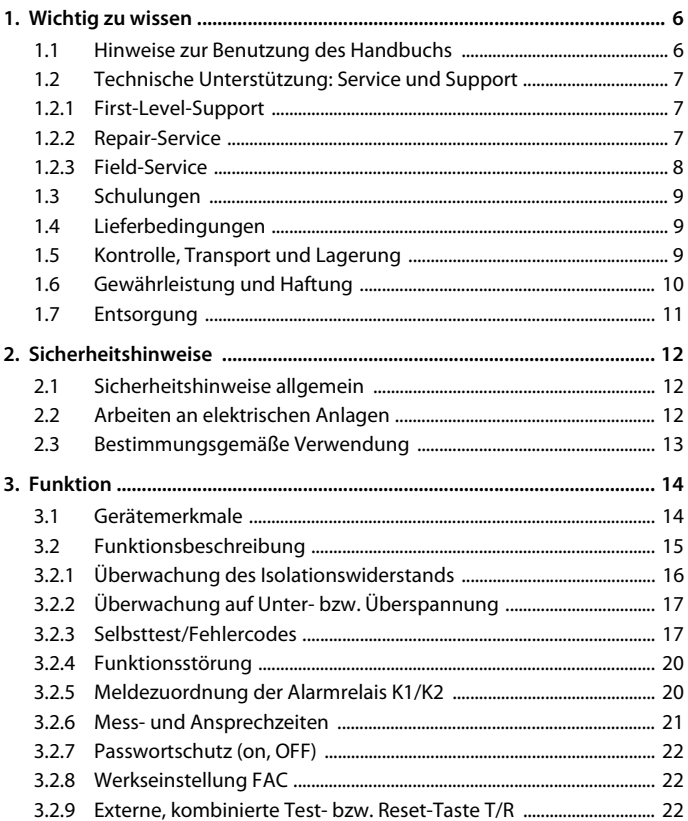

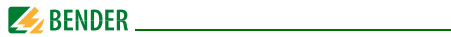

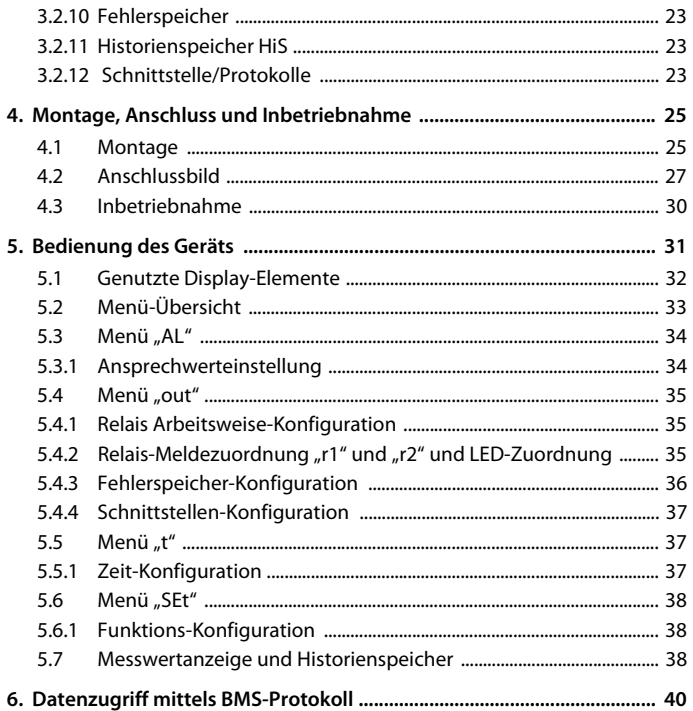

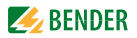

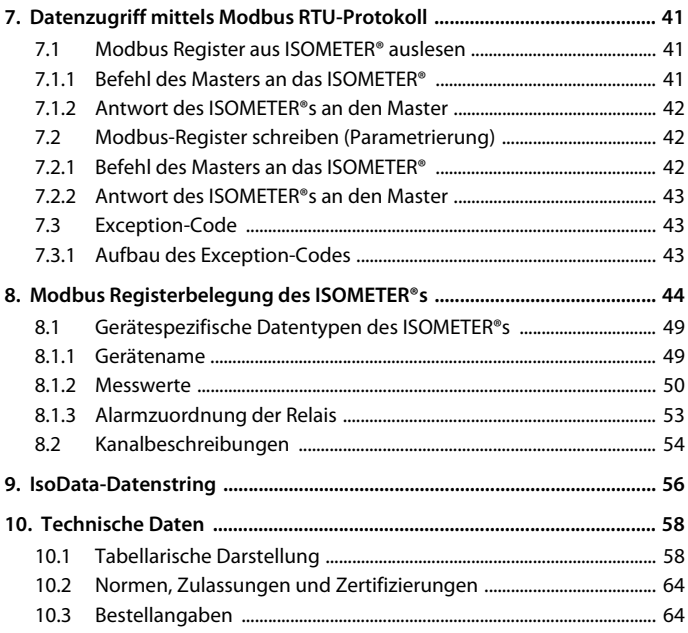

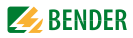

# <span id="page-5-0"></span>**1. Wichtig zu wissen**

# <span id="page-5-1"></span>**1.1 Hinweise zur Benutzung des Handbuchs**

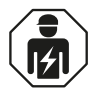

<span id="page-5-2"></span>Dieses Handbuch richtet sich an Fachpersonal der Elektrotechnik und Elektronik!

#### **Bewahren Sie dieses Handbuch zum Nachschlagen griffbereit auf.**

Um Ihnen das Verständnis und das Wiederfinden bestimmter Textstellen und Hinweise im Handbuch zu erleichtern, haben wir wichtige Hinweise und Informationen mit Symbolen gekennzeichnet. Die folgenden Beispiele erklären die Bedeutung dieser Symbole:

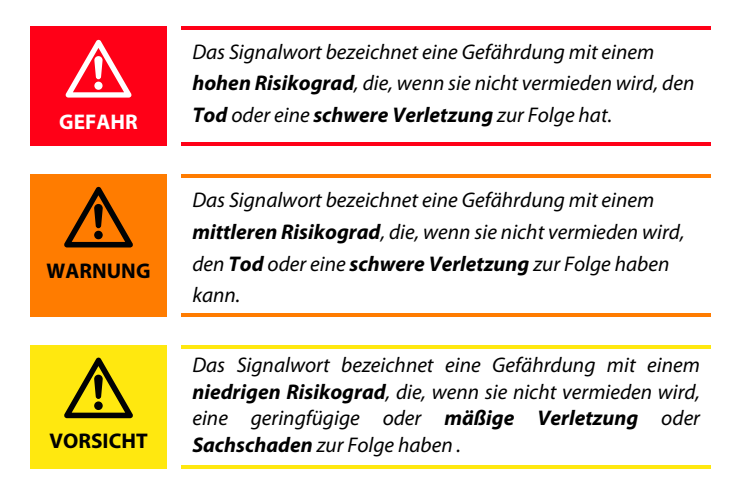

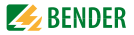

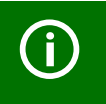

Dieses Symbol bezeichnet Informationen, die Ihnen bei der *optimalen Nutzung* des Produktes behilflich sein sollen.

# <span id="page-6-0"></span>**1.2 Technische Unterstützung: Service und Support**

Für die Inbetriebnahme und Störungsbehebung bietet Bender an:

### <span id="page-6-1"></span>**1.2.1 First-Level-Support**

Technische Unterstützung telefonisch oder per E-Mail für alle

Bender-Produkte

- Fragen zu speziellen Kundenapplikationen
- Inbetriebnahme
- Störungsbeseitigung

**Telefon**: +49 6401 807-760\*\*

**Fax**: +49 6401 807-259

nur in Deutschland: 0700BenderHelp (Telefon und Fax)

**E-Mail**: support@bender-service.com

### <span id="page-6-2"></span>**1.2.2 Repair-Service**

Reparatur-, Kalibrier-, Update- und Austauschservice für Bender-Produkte

- Reparatur, Kalibrierung, Überprüfung und Analyse von Bender-Produkten
- Hard- und Software-Update von Bender-Geräten
- Ersatzlieferung für defekte oder falsch gelieferte Bender-Geräte
- Verlängerung der Garantie von Bender-Geräten mit kostenlosem Reparaturservice im Werk bzw. kostenlosem Austauschgerät

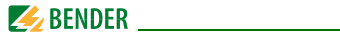

#### **Telefon**: +49 6401 807-780\*\* (technisch)/

+49 6401 807-784\*\*, -785\*\* (kaufmännisch)

- **Fax**: +49 6401 807-789
- **E-Mail**: repair@bender-service.com

Geräte für den **Reparaturservice** senden Sie bitte an folgende Adresse:

Bender GmbH, Repair-Service,

Londorfer Str. 65,

35305 Grünberg

### <span id="page-7-0"></span>**1.2.3 Field-Service**

Vor-Ort-Service für alle Bender-Produkte

- Inbetriebnahme, Parametrierung, Wartung, Störungsbeseitigung für Benderprodukte
- Analyse der Gebäudeinstallation (Netzqualitäts-Check, EMV-Check, Thermografie)
- Praxisschulungen für Kunden

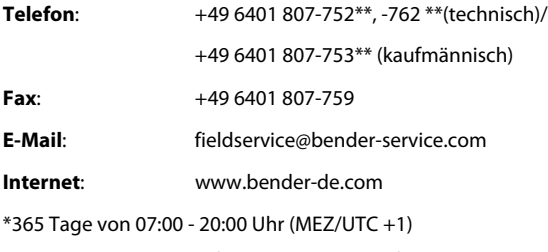

\*\*Mo-Do 07:00 - 16:00 Uhr, Fr 07:00 - 13:00 Uhr

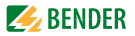

# <span id="page-8-0"></span>**1.3 Schulungen**

Bender bietet Ihnen gerne eine Einweisung in die Bedienung des Geräts an. Aktuelle Termine für Schulungen und Praxisseminare finden Sie im Internet unter www.bender-de.com -> Fachwissen -> Seminare.

# <span id="page-8-1"></span>**1.4 Lieferbedingungen**

Es gelten die Liefer- und Zahlungsbedingungen der Firma Bender.

Für Softwareprodukte gilt zusätzlich die vom ZVEI (Zentralverband Elektrotechnik- und Elektronikindustrie e. V.) herausgegebene "Softwareklausel zur Überlassung von Standard-Software als Teil von Lieferungen, Ergänzung und Änderung der Allgemeinen Lieferbedingungen für Erzeugnisse und Leistungen der Elektroindustrie".

Die Liefer- und Zahlungsbedingungen erhalten Sie gedruckt oder als Datei bei Bender.

# <span id="page-8-2"></span>**1.5 Kontrolle, Transport und Lagerung**

Kontrollieren Sie die Versand- und Geräteverpackung auf Beschädigungen und vergleichen Sie den Packungsinhalt mit den Lieferpapieren. Bei Transportschäden benachrichtigen Sie bitte umgehend Bender.

Die Geräte dürfen nur in Räumen gelagert werden, in denen sie vor Staub, Feuchtigkeit, Spritz- und Tropfwasser geschützt sind und in denen die angegebenen Lagertemperaturen eingehalten werden.

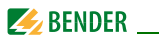

# <span id="page-9-0"></span>**1.6 Gewährleistung und Haftung**

Gewährleistungs- und Haftungsansprüche bei Personen- und Sachschäden sind ausgeschlossen, wenn sie auf eine oder mehrere der folgenden Ursachen zurückzuführen sind:

- Nicht bestimmungsgemäße Verwendung des Geräts.
- Unsachgemäßes Montieren, Inbetriebnehmen, Bedienen und Warten des Geräts.
- Nichtbeachten der Hinweise im Handbuch bezüglich Transport, Inbetriebnahme, Betrieb und Wartung des Geräts.
- Eigenmächtige bauliche Veränderungen am Gerät.
- Nichtbeachten der technischen Daten.
- Unsachgemäß durchgeführte Reparaturen und die Verwendung vom Hersteller nicht empfohlener Ersatzteile oder nicht empfohlenen Zubehörs.
- Katastrophenfälle durch Fremdkörpereinwirkung und höhere Gewalt.
- Die Montage und Installation mit nicht empfohlenen Gerätekombinationen.

Dieses Handbuch, insbesondere die Sicherheitshinweise, sind von allen Personen zu beachten, die mit dem Gerät arbeiten. Darüber hinaus sind die für den Einsatzort geltenden Regeln und Vorschriften zur Unfallverhütung zu beachten.

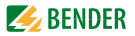

# <span id="page-10-0"></span>**1.7 Entsorgung**

Beachten Sie die nationalen Vorschriften und Gesetze zur Entsorgung des Geräts. Fragen Sie Ihren Lieferanten, wenn Sie nicht sicher sind, wie das Altgerät zu entsorgen ist.

Im Bereich der Europäischen Gemeinschaft gelten die Richtlinie über Elektround Elektronik-Altgeräte (WEEE-Richtlinie) und die Richtlinie zur Beschränkung der Verwendung bestimmter gefährlicher Stoffe in Elektround Elektronikgeräten (RoHS-Richtlinie). In Deutschland sind diese Richtlinien durch das Elektro- und Elektronikgerätegesetz (ElektroG) umgesetzt. Danach gilt:

- Elektro- und Elektronik-Altgeräte gehören nicht in den Hausmüll.
- Batterien oder Akkumulatoren gehören nicht in den Hausmüll, sondern sind gemäß den gesetzlichen Bestimmungen zu entsorgen.
- Altgeräte anderer Nutzer als privater Haushalte, die als Neugeräte nach dem 13. August 2005 in Verkehr gebracht wurden, werden vom Hersteller zurückgenommen und einer fachgerechten Entsorgung zugeführt.

Weitere Hinweise zur Entsorgung von Bender-Geräten finden Sie auf unserer Homepage unter www.bender-de.com -> Service & Support.

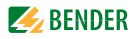

# <span id="page-11-0"></span>**2. Sicherheitshinweise**

# <span id="page-11-1"></span>**2.1 Sicherheitshinweise allgemein**

Bestandteil der Gerätedokumentation sind neben diesem Handbuch die "Sicherheitshinweise für Bender-Produkte".

# <span id="page-11-2"></span>**2.2 Arbeiten an elektrischen Anlagen**

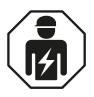

Alle zum Einbau, zur Inbetriebnahme und zum laufenden Betrieb eines Geräts oder Systems erforderlichen Arbeiten sind durch geeignetes *Fachpersonal* auszuführen.

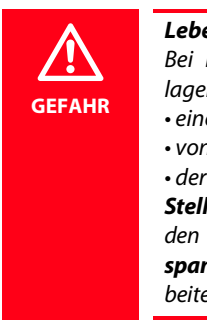

### *Lebensgefahr durch Stromschlag!*

Bei Berühren von unter Spannung stehenden Anlagenteilen besteht die Gefahr

- eines elektrischen Schlags,
- von Sachschäden an der elektrischen Anlage,
- der Zerstörung des Geräts.

*Stellen Sie vor Einbau des Geräts* und vor Arbeiten an den Anschlüssen des Geräts *sicher*, dass die *Anlage spannungsfrei* ist. Beachten Sie die Regeln für das Arbeiten an elektrischen Anlagen.

Wird das Gerät außerhalb der Bundesrepublik Deutschland verwendet, sind die dort geltenden Normen und Regeln zu beachten. Eine Orientierung kann die europäische Norm EN 50110 bieten.

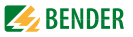

# <span id="page-12-0"></span>**2.3 Bestimmungsgemäße Verwendung**

Das ISOMETER® der Serie isoPV425 überwacht den Isolationswiderstand R<sub>F</sub> von ungeerdeten AC/DC-Hauptstromkreisen (IT-Systemen) mit Netznennspannungen von 3(N)AC, AC/DC 0 … 690 V oder DC 0 … 1000 V. Die in 3(N)AC-, AC/DC-Systemen vorhandenen gleichstromgespeisten Komponenten haben keinen Einfluss auf das Ansprechverhalten, wenn mindestens ein Laststrom von DC 10 mA fließt. Durch die separate Versorgungsspannung  $U_{\rm s}$ ist auch die Überwachung eines spannungslosen Systems möglich. Das ISO-METER® wird stets mit dem Ankoppelgerät AGH420 betrieben.

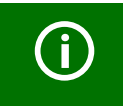

Zwischen L1/+ und L2/- muss, für die korrekte Funktion des ISOMETER®s, ein Netzinnenwiderstand ≤ 1 kΩ über die Quelle (z.B. Transformator) oder die Last vorhanden sein.

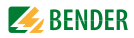

# <span id="page-13-0"></span>**3. Funktion**

# <span id="page-13-2"></span><span id="page-13-1"></span>**3.1 Gerätemerkmale**

- Überwachung für ungeerdete AC- und DC-Systeme mit galvanisch verbundenen Gleichrichtern oder Umrichtern
- $\bullet$  Messung der Netznennspannung  $U_{\text{n}}$  (True-RMS) mit Unter-/Überspannungserkennung
- Messung der Verlagerungsspannungen Netz gegen Erde (L+/PE und L-/PE)
- Automatische Anpassung an die Netzableitkapazität  $C_{\alpha}$  bis 1000 µF
- Automatischer Geräteselbsttest mit Anschlussüberwachung
- Anlauf-, Ansprech- und Rückfallverzögerung einstellbar
- Zwei getrennt einstellbare Ansprechwert-Bereiche von 1kΩ …500 kΩ (Alarm 1, Alarm 2)
- Alarme werden über LEDs ("AL1", "AL2"), ein Display und Alarmrelais ("K1", "K2") ausgegeben
- Ruhe- oder Arbeitsstromverhalten der Relais wählbar
- Messwertanzeige über multifunktionales LC-Display
- Fehlerspeicherung aktivierbar
- RS-485 (galvanisch getrennt) mit folgenden Protokollen:
	- BMS-Schnittstelle (Bender-Messgeräte-Schnittstelle) zum Datenaustausch mit anderen Bender-Komponenten
	- Modbus RTU
	- IsoData (für kontinuierliche Datenausgabe)
- Passwortschutz gegen unbefugtes Ändern von Parametern

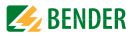

# <span id="page-14-1"></span><span id="page-14-0"></span>**3.2 Funktionsbeschreibung**

Das ISOMETER® misst den Isolationswiderstand  $R_F$  sowie die Netzableitkapazität C<sub>e</sub> zwischen dem zu überwachenden Netz (L1/+, L2/-) und Erde (PE). Der Effektivwert der Netznennspannung  $U_p$  zwischen L1/+ und L2/- sowie die Verlagerungsspannungen  $U_{1,1}$  (zwischen L1/+ und Erde) und  $U_{1,2}$  (zwischen L2/- und Erde) werden ebenfalls gemessen.

Ab einer Mindestnetznennspannung ermittelt das ISOMETER® den fehlerbehafteten Leiter "R %", d. h. die Verteilung des Isolationswiderstands zwischen den Leitern L1/+ und L2/-, und zeigt dies durch ein positives oder negatives Vorzeichen zum Isolationswiderstandsmesswert an. Der Wertebereich des fehlerbehafteten Leiters liegt bei ±100 %:

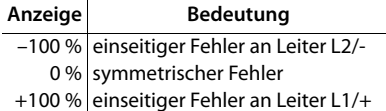

Die Teilwiderstände können aus dem Gesamtisolationswiderstand R<sub>F</sub> und dem fehlerbehafteten Leiter (R %) mit folgender Formel berechnet werden:

> Fehler an Leiter L1/+  $R_{11F} = (200\% * R_F)/(100\% + R\%)$ Fehler an Leiter L2/-  $R_{L2F} = (200\% * R_{F})/(100\% - R\%)$

Ebenfalls ab einer Mindestnetznennspannung berechnet das ISOMETER® den Isolationswiderstand R<sub>UGF</sub> aus den Verlagerungsspannungen  $U_{1,1}$  und  $U_{1,2}$ . Er ist ein Näherungswert für einseitige Isolationsfehler und kann als schnellere Tendenzanzeige für den Fall, dass sich das ISOMETER® an ein stark verändertes Verhältnis von  $R_F$  und  $C_e$  anpassen muss, dienen.

Es besteht die Möglichkeit, den ermittelten Fehler bzw. den fehlerbehafteten Leiter per Menü einem Alarmrelais zuzuweisen. Verletzen die Werte  $R_F$  oder  $U_n$  die aktivierten Ansprechwerte des Menüs "AL", erfolgt eine Meldung über die LEDs sowie die Relais "K1" und "K2" gemäß den Einstellungen in der Meldezuordnung im Menü "out". Dort kann auch die Arbeitsweise der Relais (n.o./ n.c.) eingestellt sowie der Fehlerspeicher "M" aktiviert werden.

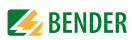

Verletzen die Werte  $R_F$  oder  $U_n$  ihren jeweiligen Rückfallwert (Ansprechwert zuzüglich Hysterese) ununterbrochen nicht mehr für die Dauer toff, schalten die Alarmrelais wieder in die Ausgangslage zurück und die Alarm LEDs "AL1"/"AL2" erlöschen. Ist die Fehlerspeicherung aktiviert, bleiben die Alarmrelais in Alarmstellung und die LEDs leuchten, bis die Reset-Taste "R" betätigt oder die Versorgungsspannung  $U_s$  unterbrochen wurde.

Mit der Test-Taste "T" kann die Gerätefunktion geprüft werden. Die Geräteparametrierung erfolgt über das LC-Display und die frontseitigen Bedientasten und kann durch ein Passwort geschützt werden. Das Gerät kann auch über den BMS-Bus, z. B. mittels eines BMS-Ethernet-Gateway (COM465IP) oder eines Modbus RTU, parametriert werden.

> <span id="page-15-1"></span>Das isoPV425 ermittelt die Netzableitkapazität C<sub>e</sub> über eine Impedanzmessung, deren Frequenz auf einen möglichst genauen Isolationsmesswert angepasst wird. Durch Gleichrichter oder Wechselrichter wird das Messsignal beeinflusst und es kann zu Phasenfehlern kommen, die einen verfälschten Messwert für die Netzableitkapazität C<sub>e</sub> zur Folge haben.

### <span id="page-15-0"></span>**3.2.1 Überwachung des Isolationswiderstands**

Im Ansprechwertmenü "AL" (siehe Tabelle in [Kapitel 5.3](#page-33-0)) befinden sich die beiden Parameter "R1" und "R2" für die Überwachung des Isolationswiderstands  $R_F$ . Der Wert R1 kann nur größer als der Wert R2 eingestellt werden. Erreicht oder unterschreitet der Isolationswiderstand  $R_F$  die aktivierten Werte R1 oder R2, führt dies zu einer Alarmmeldung. Überschreitet  $R_F$  die Werte R1 oder R2 zuzüglich des Hysteresewerts (siehe Tabelle in [Kapitel 5.3.1\)](#page-33-1), wird der Alarm gelöscht.

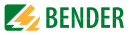

### <span id="page-16-4"></span><span id="page-16-0"></span>**3.2.2 Überwachung auf Unter- bzw. Überspannung**

Im Ansprechwertmenü "AL" ([Kapitel 5.3\)](#page-33-0) können die beiden Parameter ("U  $\lt$ " und "U  $>$ ") zur Überwachung der Netznennspannung  $U_p$  aktiviert bzw. deaktiviert werden. Der maximale Unterspannungswert ist durch den Überspannungswert begrenzt.

Der Effektivwert der Netznennspannung  $U_n$  wird überwacht. Erreicht oder unterschreitet bzw. erreicht oder überschreitet die Netznennspannung  $U_n$  die Grenzwerte ("U <" oder "U >"), führt dies zu einem Alarm. Das Überschreiten der für das ISOMETER® maximal zulässigen Netznennspannung  $U_n$  löst auch bei deaktiviertem Überspannungsgrenzwert eine Alarmmeldung aus. Der Alarm wird gelöscht, wenn die Grenzwerte zuzüglich der Hysterese ([Kapitel 5.3.1](#page-33-1)) nicht mehr verletzt werden.

### <span id="page-16-3"></span><span id="page-16-2"></span><span id="page-16-1"></span>**3.2.3 Selbsttest/Fehlercodes**

Die eingebaute Selbsttestfunktion prüft die Funktion des Isolationsüberwachungsgeräts und mit der Anschlussüberwachung die Verbindungen zum zu überwachenden Netz. Die Alarmrelais werden bei einem Selbsttest nicht geschaltet. Dies kann mit dem Parameter "test" in der Meldezuordnung (Menü "out", [Kapitel 5.4.2](#page-34-2)) geändert werden. Für die Dauer des Tests wird im Display "tES" angezeigt.

Bei erkannten Funktionsstörungen oder fehlenden Verbindungen blinken die LEDs "ON"/"AL1"/"AL2". Im Display werden die entsprechenden Fehlercodes ("E.xx") angezeigt und das Relais "K2" schaltet.

Die Relaiszuordnung zu einem Gerätefehler ist mit dem Parameter "Err" im Menü "out" in der Meldezuordnung einstellbar.

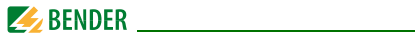

# <span id="page-17-1"></span><span id="page-17-0"></span>**Fehlercodes**

Sollte wider Erwarten ein Gerätefehler auftreten, erscheinen im Display Fehlercodes. Nachfolgend sind einige beschrieben:

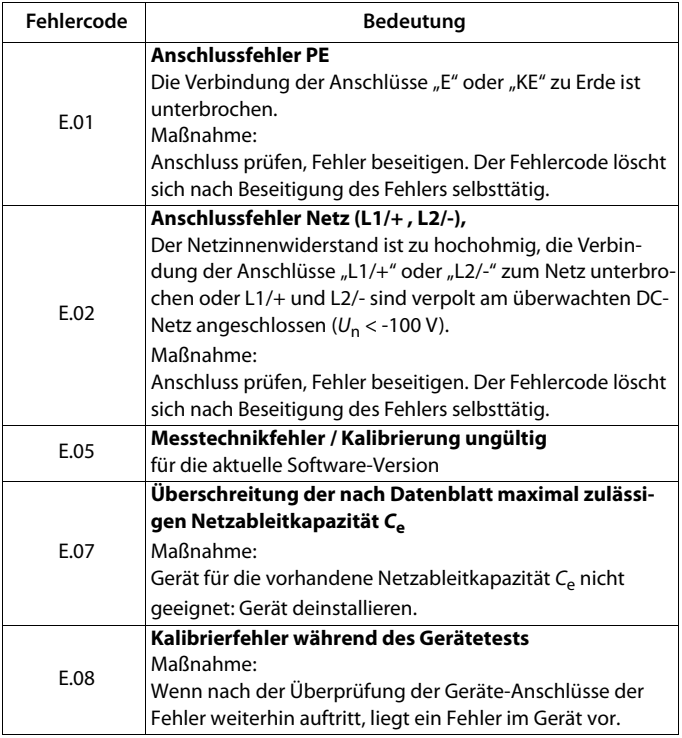

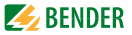

Interne Gerätefehler "E.xx" können durch äußere Störungen oder interne Hardwarefehler auftreten. Sollte die Fehlermeldung nach einem Neustart des Geräts oder dem Zurücksetzen auf Werkseinstellung (Menüpunkt "FAC") wieder auftreten, muss das Gerät zur Reparatur.

Nach Beseitigung des Fehlers schalten die Alarmrelais selbständig bzw. durch Drücken der Reset-Taste in die Ausgangslage zurück.

Der Selbsttest kann einige Minuten dauern. Mit der Parametereinstellung "S.Ct = off" im Menü "SEt" kann er für den Gerätstart unterdrückt werden, damit das ISOMETER® nach dem Anlegen der Versorgungsspannung  $U_s$  schneller in den Messbetrieb gelangt.

### <span id="page-18-1"></span>**Automatischer Selbsttest**

Das Gerät führt nach dem Zuschalten der Versorgungsspannung  $U<sub>s</sub>$  und danach alle 24 h (einstellbar: off, 1h, 24 h) einen Selbsttest durch.

### <span id="page-18-2"></span>**Manueller Selbsttest**

Das Drücken einer Test-Taste > 1,5 s startet einen Selbsttest durch. Während des Drückens der internen Test-Taste "T" werden alle für dieses Gerät verfügbaren Display-Elemente angezeigt.

### <span id="page-18-0"></span>**Anschlussüberwachung**

Die vom Selbsttest aufgerufene Anschlussüberwachung überprüft zum einen die Verbindungen der Klemmen "E" und "KE" zum Schutzleiter PE. Ein hierbei erkannter Fehler führt zur Meldung Gerätefehler ("Err") und es erscheint der Fehlercode "E.01" auf dem Display.

Mit der Netzanschlussüberwachung werden die Verbindungen der Klemmen "L1/+" und "L2/-" zum zu überwachenden Netz überprüft. Mit dem Erkennen einer Unterbrechung oder einer zu hochohmigen Verbindung zwischen L1/+ und L2/- über den Netzinnenwiderstand, wird ebenfalls der Gerätefehler ("Err") gesetzt und es erscheint der Fehlercode "E.02" auf dem Display. Da die Überprüfung des Netzanschlusses unter Umständen durch Störungen aus dem Netz lange Zeit in Anspruch nehmen kann oder sogar fehlerhafte Ergebnisse liefert, ist es möglich die Netzanschlussüberwachung mit dem Parameter "nEt" im Menü "SEt" abzuschalten.

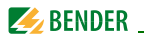

### <span id="page-19-2"></span><span id="page-19-0"></span>**3.2.4 Funktionsstörung**

Neben dem oben beschriebenen Selbsttest werden einige Funktionen des Isolationsüberwachungsgeräts im laufenden Betrieb kontinuierlich überprüft. Sollte hier ein Fehler erkannt werden, wird der Gerätefehler ("Err") gesetzt, im Display erscheint "E.xx" als Kennung für den Fehlertyp xx und die LEDs "ON"/"AL1"/"AL2" blinken.

Sollte der Fehler nach einem Geräteneustart oder dem Zurücksetzen auf die Werkseinstellung wiederholt auftreten, sollte Kontakt zum Bender-Service aufgenommen werden.

### <span id="page-19-3"></span><span id="page-19-1"></span>**3.2.5 Meldezuordnung der Alarmrelais K1/K2**

Den Alarmrelais können über das Menü "out" wahlweise die Meldungen "Gerätefehler", "Isolationsfehler", "Isolationsimpedanzfehler", "Unter-/Überspannungsfehler", "Gerätetest" oder "Gerätestart im Alarm" zugeordnet werden. Ein Isolationsfehler wird mit den Meldungen "+R1", "-R1", "+R2" und "-R2" dargestellt. Die Meldungen "+R1" und "+R2" kennzeichnen einen Isolationsfehler, der dem Leiter L1/+ zugeordnet werden kann und die Meldungen "-R1" sowie "-R2" kennzeichnen einen Isolationsfehler, der dem Leiter L2/- zugeordnet werden kann. Ist eine Zuordnung zu einem Leiter, z. B. wegen eines symmetrischen Isolationsfehlers, nicht möglich, werden die jeweiligen "+"- und "-"-Meldungen

gemeinsam gesetzt.

Die Meldung "test" kennzeichnet einen Selbsttest.

Die Meldung "S.AL" kennzeichnet einen sogenannten "Gerätestart mit Alarm". Mit dem Parameterwert "S.AL = on" startet das ISOMETER® nach dem Anlegen der Versorgungsspannung  $U_{\rm s}$  mit dem Isolationsmesswert  $R_{\rm F} = 0 \Omega$ und setzt alle aktivierten Alarme. Erst wenn die Messwerte aktuell und keine Grenzwerte verletzt sind, werden die Alarme gelöscht. In der Werkseinstellung mit "S.AL = off" startet das ISOMETER® ohne Alarm.

Es wird empfohlen, den "S.AL" Parameterwert für beide Relais identisch einzustellen.

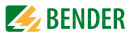

### <span id="page-20-5"></span><span id="page-20-3"></span><span id="page-20-0"></span>**3.2.6 Mess- und Ansprechzeiten**

Die Messzeit ist die Zeit, die für die Erfassung eines Messwerts notwendig ist. Sie spiegelt sich in der Ansprecheigenzeit  $t_{\text{ae}}$  wider.

Sie wird für den Isolationswiderstandsmesswert hauptsächlich von der notwendigen Messpulsdauer bestimmt, die abhängig vom Isolationswiderstand  $R_F$  und der Netzableitkapazität  $C_e$  des zu überwachenden Netzes ist. Der Messpuls wird von dem im ISOMETER® integrierten Messpulsgenerator erzeugt. Synchron dazu verhalten sich die Messzeiten für  $C_{\rm ep}$ ,  $U_{1,1}$ e,  $U_{1,2}$ e und R %. Netzstörungen können zu verlängerten Messzeiten führen. Dagegen ist die Messzeit der Netznennspannungsmessung  $U_n$  unabhängig und erheblich kürzer.

### <span id="page-20-4"></span>**Gesamtansprechzeit** *t***an**

Die Gesamtansprechzeit t<sub>an</sub> ist die Summe der Ansprecheigenzeit t<sub>ae</sub> und der Ansprechverzögerungszeit  $t_{on}$ .

### <span id="page-20-1"></span>**Ansprecheigenzeit** *t***ae**

Die Ansprecheigenzeit t<sub>ae</sub> ist die Zeit, die das ISOMETER® für das Bestimmen des Messwerts benötigt.

Sie ist für den Isolationswiderstandsmesswert abhängig vom Isolationswiderstand  $R_F$  und der Netzableitkapazität  $C_{e}$ . Hohe Netzableitkapazitäten sowie Netzstörungen führen zu verlängerten Ansprecheigenzeiten.

### <span id="page-20-2"></span>**Ansprechverzögerung** *t***on**

Die Ansprechverzögerung t<sub>on</sub> wird im Menü "t" mit dem Parameter "ton" einheitlich für alle Meldungen eingestellt. Diese Verzögerungszeit kann für die Störunterdrückung bei kurzen Messzeiten eingesetzt werden. Die Signalisierung eines Alarms erfolgt erst, wenn für die Dauer von  $t_{on}$  ununterbrochen eine Grenzwertverletzung des jeweiligen Messwerts vorliegt. Jede wiederkehrende Grenzwertverletzung innerhalb der Zeit t<sub>on</sub> startet die Ansprechverzögerung "ton" neu.

Jede in der Meldezuordnung aufgeführte Alarmmeldung hat einen eigenen Timer für  $t_{\rm on}$ .

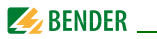

# <span id="page-21-6"></span>**Rückfallverzögerung** *t***off**

Die Rückfallverzögerung t<sub>off</sub> kann im Menü "t" mit dem Parameter "toff" einheitlich für alle Meldungen eingestellt werden.

Die Signalisierung eines Alarms wird solange aufrechterhalten, bis ununterbrochen für die Dauer von  $t_{off}$  keine Grenzwertverletzung (inklusive Hysterese) des jeweiligen Messwerts mehr vorliegt. Nach jedem wiederkehrenden Wegfall der Grenzwertverletzung innerhalb der Zeit t<sub>off</sub> startet die Rückfallverzögerung t<sub>off</sub> neu. Jede in der Meldezuordnung aufgeführte Alarmmeldung hat einen eigenen Timer für  $t_{off}$ .

### <span id="page-21-3"></span>**Anlaufverzögerung** *t*

Nach Zuschalten der Versorgungsspannung  $U<sub>S</sub>$  wird die Alarmausgabe für die im Parameter "t" eingestellte Zeit (0…10 s) unterdrückt.

### <span id="page-21-4"></span><span id="page-21-0"></span>**3.2.7 Passwortschutz (on, OFF)**

Wurde der Passwortschutz aktiviert (on), können Einstellungen nur nach Eingabe des korrekten Passworts (0…999) vorgenommen werden.

### <span id="page-21-7"></span><span id="page-21-1"></span>**3.2.8 Werkseinstellung FAC**

Nach Aktivieren der Werkseinstellung werden alle geänderten Einstellungen, mit Ausnahme der Schnittstellenparameter, auf den Auslieferungszustand zurückgesetzt.

### <span id="page-21-5"></span><span id="page-21-2"></span>**3.2.9 Externe, kombinierte Test- bzw. Reset-Taste T/R**

Reset = Drücken des externen Tasters < 1,5 s Reset mit anschließendem Test = Drücken des externen Tasters > 1,5 s Messfunktion stoppen = Dauerhaftes Drücken des externen Tasters

Die Stopp-Funktion kann ebenfalls über einen Schnittstellen-Befehl ausgelöst und in diesem Fall nur über die Schnittstelle zurückgesetzt werden. Mit einer externen Test/Reset-Taste darf nur ein ISOMETER® angesteuert werden. Eine galvanische Parallelschaltung mehrerer Test- oder Reset-Eingänge für Sammelprüfungen von Isolationsüberwachungsgeräten ist nicht erlaubt.

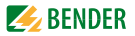

### <span id="page-22-3"></span><span id="page-22-0"></span>**3.2.10 Fehlerspeicher**

Der Fehlerspeicher kann mit dem Parameter "M" im Menü "out" aktiviert oder deaktiviert werden. Bei aktiviertem Fehlerspeicher bleiben alle auflaufenden Alarmmeldungen der LEDs und Relais bis zum Löschen über die Reset-Taste (intern) oder dem Abschalten der Versorgungsspannung  $U<sub>s</sub>$  erhalten.

### <span id="page-22-4"></span><span id="page-22-1"></span>**3.2.11 Historienspeicher HiS**

Beim Auftreten des ersten Fehlers nach dem Löschen des Historienspeichers, werden alle Messwerte (die in der Tabelle in [Kapitel 5.7](#page-37-2) angehakt sind) im Historienspeicher gespeichert. Diese Daten können mit Hilfe des Menüpunkts "HiS" ausgelesen werden. Um einen neuen Datensatz aufzeichnen zu können, muss der Historienspeicher zuvor per Menü mit "Clr" gelöscht werden.

## <span id="page-22-2"></span>**3.2.12 Schnittstelle/Protokolle**

Das ISOMETER® benutzt die serielle Hardware-Schnittstelle RS-485 mit folgenden Protokollen:

<span id="page-22-5"></span>**BMS**

Das BMS-Protokoll ist wesentlicher Bestandteil der Bender-Messgeräte-Schnittstelle (BMS-Busprotokoll). Die Datenübertragung erfolgt mit ASCII-Zeichen.

<span id="page-22-6"></span>**Modbus RTU**

Modbus RTU ist ein Anwendungsschicht-Messaging-Protokoll und bietet Master/Slave-Kommunikation zwischen Geräten, die zusammen über Bussysteme und Netzwerke verbunden sind. Modbus-RTU-Nachrichten haben eine 16-Bit-CRC (Cyclic-Redundant Checksum), die die Zuverlässigkeit gewährleistet.

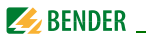

#### <span id="page-23-0"></span>**IsoData**

Das ISOMETER® sendet kontinuierlich mit einem Takt von ca. 1 Sekunde einen ASCII-Datenstring. Eine Kommunikation mit dem ISOMETER® ist in diesem Mode nicht möglich und es dürfen keine weiteren Sender an der RS-485-Busleitung angeschlossen sein. Der ASCII-Datenstring für das ISOMETER® und seine Beschreibung ist in [Kapitel 9.](#page-55-0) beschrieben.

Die Geräte-Adresse, Baudrate und Parität für die Schnittstellen-Protokolle werden im Menü "out" konfiguriert.

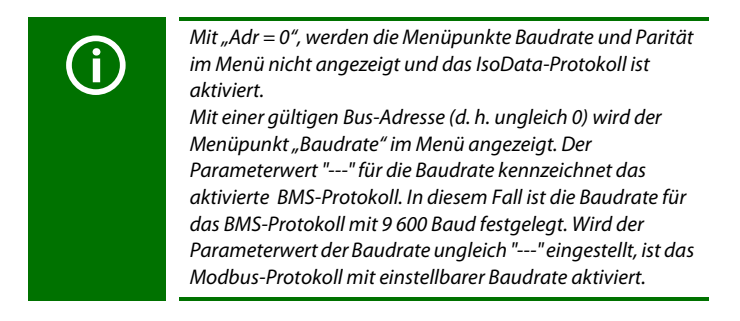

<span id="page-24-3"></span>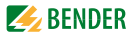

# <span id="page-24-4"></span><span id="page-24-0"></span>**4. Montage, Anschluss und Inbetriebnahme**

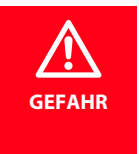

#### <span id="page-24-2"></span>*Gefahr eines elektrischen Schlags!*

Bei Berühren von spannungsführenden nicht isolierten Leitern können Tod oder schwere Körperverletzung eintreten. Vermeiden Sie deshalb jeglichen Körperkontakt mit aktiven Leitern und beachten Sie die Regeln für das Arbeiten an elektrischen Anlagen.

### <span id="page-24-1"></span>**4.1 Montage**

#### **Montage auf Hutschiene:**

Rasten Sie den rückseitigen Montageclip des Geräts auf der Hutschiene so ein, dass ein sicherer und fester Sitz gewährleistet ist.

#### **Schraubmontage:**

Bringen Sie die rückseitigen Montageclips (2. Montageclip erforderlich, siehe Bestellinformation) mittels Werkzeug in eine über das Gehäuse hinaus ragende Position. Befestigen Sie das Gerät mit zwei M4-Schrauben, siehe nachfolgende Skizze.

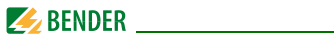

Maßbild, Skizze für Schraubmontage, Federklemmenanschluss:

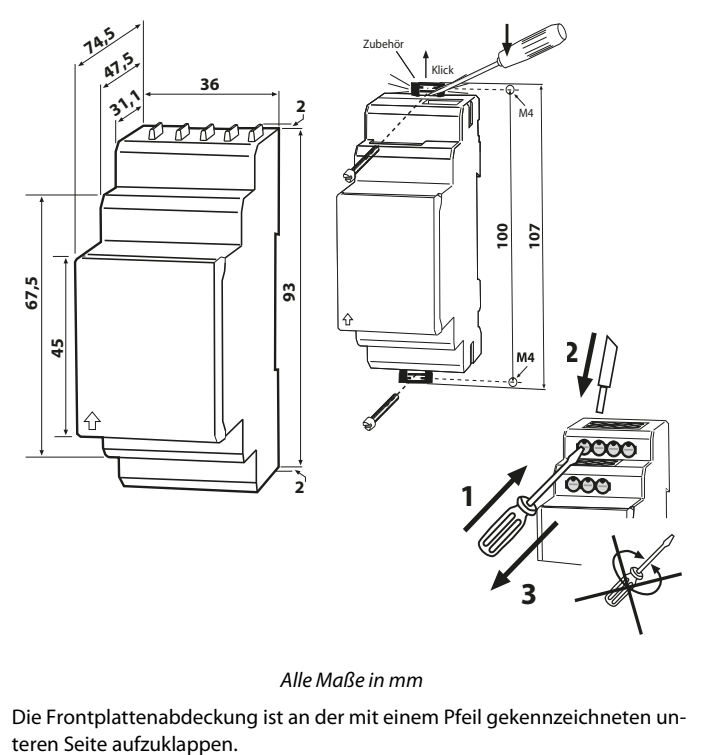

Alle Maße in mm

Die Frontplattenabdeckung ist an der mit einem Pfeil gekennzeichneten un-<br>teren Seite aufzuklappen.

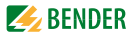

# <span id="page-26-1"></span><span id="page-26-0"></span>**4.2 Anschlussbild**

Die Klemmen "A1" und "A2" sind an die Versorgungsspannung  $U_s$  gemäß DIN VDE 0100-430 anzuschließen, d. h. die Zuleitung ist mit Schutzeinrichtungen zum Schutz bei Kurzschluss zu versehen (Empfehlung: Schmelzsicherung 6 A).

Für den Anschluss der Klemmen "L1/+" und "L2/-" an das zu überwachende IT-System kann entsprechend DIN VDE 0100-430 auf Schutzeinrichtungen zum Schutz bei Kurzschluss verzichtet werden, wenn die Leitung oder das Kabel so ausgeführt ist, dass die Gefahr eines Kurzschlusses auf ein Mindestmaß beschränkt ist.

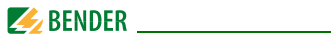

Verdrahten Sie das Gerät gemäß Anschlussbild:

<span id="page-27-0"></span>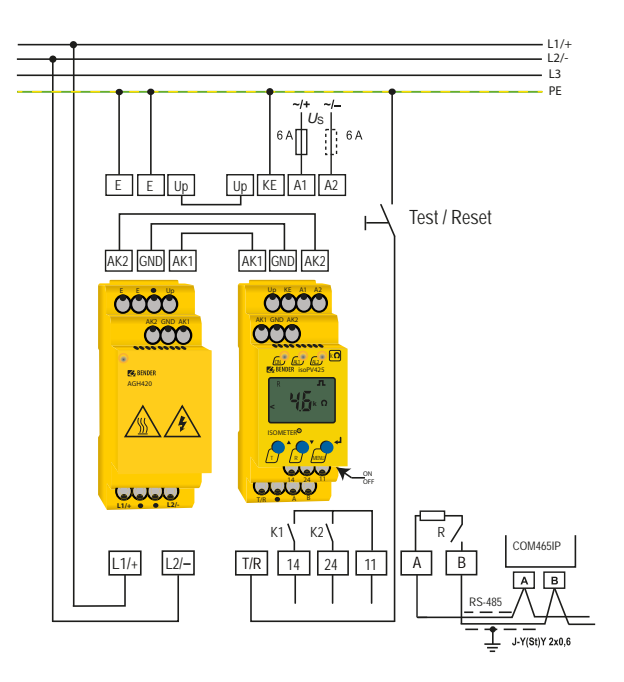

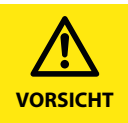

*Verletzungsgefahr durch Berühren heißer Oberflächen!* Bei Betrieb des AGH420 an Netzspannungen > 800 V können Gehäusetemperaturen über 60 °C auftreten. Vermeiden Sie die Berührung der Geräteflächen nach Zuschalten der Netzspannung.

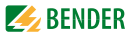

Die für die Verdrahtung erforderlichen Leiterquerschnitte sind in den technischen Daten ab [Seite 58](#page-57-0) angegeben.

#### **Legende zum Anschlussbild:**

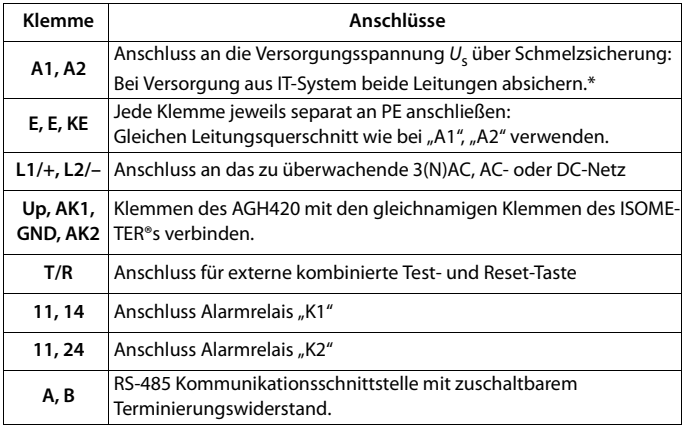

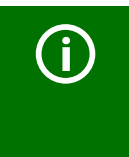

#### *\* Für UL-Anwendungen:*

Nur 60/75°C-Kupferleitungen verwenden! Die Versorgungsspannung  $U_s$  ist bei UL- und CSA-<br>Applikationen zwingend über 5-A-Vorsicherungen zwingend über 5-A-Vorsicherungen zuzuführen.

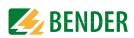

# <span id="page-29-1"></span><span id="page-29-0"></span>**4.3 Inbetriebnahme**

- 1. **Prüfen auf korrekten Anschluss** des ISOMETER®s an das zu überwachende Netz.
- 2. **Versorgungsspannung Us für ISOMETER® zuschalten**

Das Gerät führt eine Kalibrierung, einen Selbsttest und eine Justierung auf das zu überwachende IT-Netz durch. Dieser Ablauf kann bei großen Netzableitkapazitäten bis zu 4 min dauern, danach wird der aktuelle Isolationswiderstand als Standardanzeige eingeblendet, z. B.:

$$
\boxed{\mathbf{f.R.}} \longrightarrow \boxed{\mathbf{EES}} \longrightarrow \boxed{\mathbf{H}_{\mathbf{K}\Omega}}
$$

Das Pulssymbol signalisiert eine störungsfreie Aktualisierung der Widerstands- und Kapazitätsmesswerte. Falls durch Störungen der Messwert nicht aktualisiert werden kann, wird das Pulssymbol ausgeblendet.

3. **Starten eines manuellen Selbsttests** durch Drücken der Test-Taste "T". Während des Drückens der Taste (> 1,5 s) werden alle für dieses Gerät verfügbaren Display-Elemente angezeigt. Für die Dauer des Tests blinkt der Schriftzug "tES". Ermittelte Funktionsstörungen werden als Fehlercode angezeigt (siehe [Seite 18](#page-17-0)). Die Alarmrelais werden dabei nicht geprüft (Werkseinstellung). Im Menü "out" kann die Einstellung so geändert werden, dass beim manuellen Selbsttest die Relais in den Alarmzustand wechseln.

$$
\overline{E5}
$$

- 4. **Werkseinstellung auf Eignung prüfen** Sind die Einstellungen für die überwachte Anlage geeignet? Liste der Werkseinstellungen, siehe Tabellen in [Kapitel 5.](#page-30-0)
- 5. **Funktion mit einem echten Isolationsfehler prüfen** Das ISOMETER® am überwachten Netz ist z. B. mit einem dafür geeigneten Widerstand gegen Erde zu prüfen.

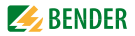

# <span id="page-30-1"></span><span id="page-30-0"></span>**5. Bedienung des Geräts**

Auf den folgenden Seiten ist die Menü-Übersicht schematisch abgebildet.

Durch Drücken der Taste "MENU" für > 1,5 s erscheint der erste Menü "AL". Navigation und Einstellungen erfolgen mit den Tasten  $\blacktriangle\blacktriangledown$  und  $\blacktriangle\blacktriangle$  (Enter).

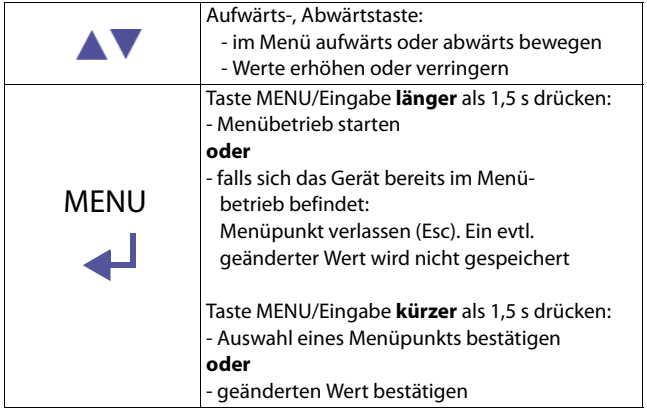

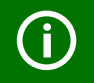

Die jeweils einstellbaren Bereiche des Displays blinken!

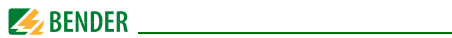

## <span id="page-31-1"></span><span id="page-31-0"></span>**5.1 Genutzte Display-Elemente**

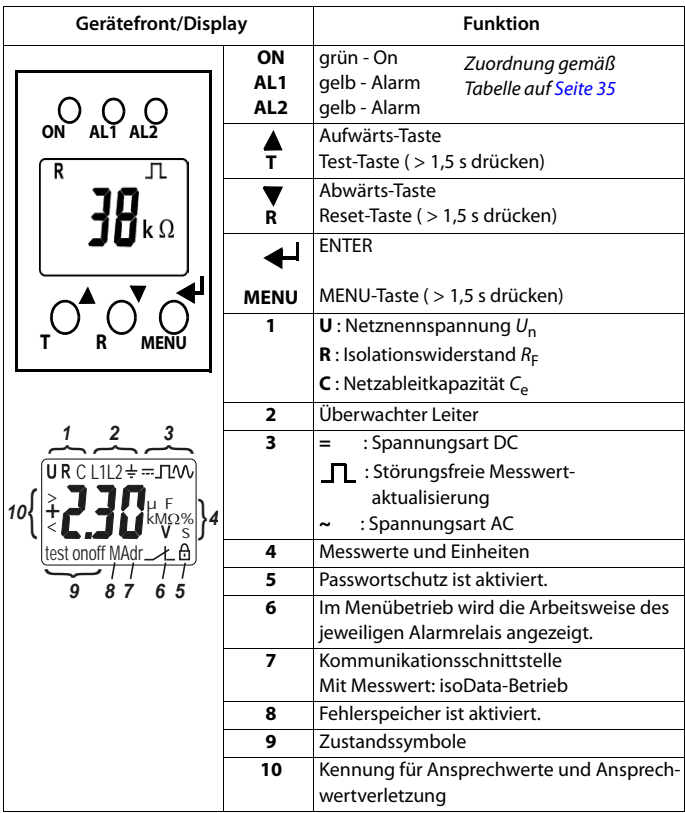

Enter Menü Esc Test Reset

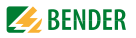

# <span id="page-32-1"></span><span id="page-32-0"></span>**5.2 Menü-Übersicht**

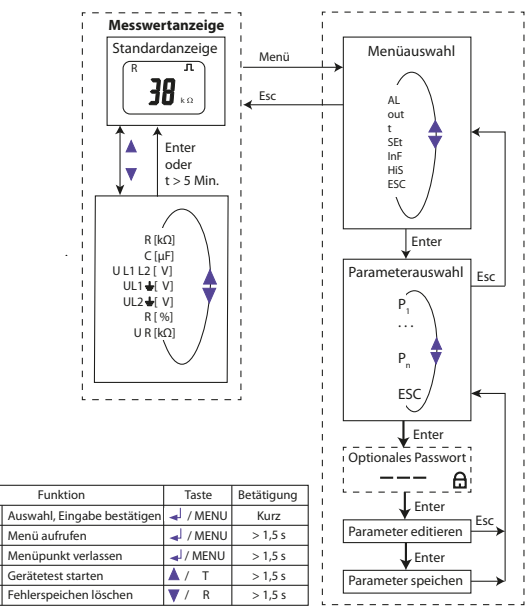

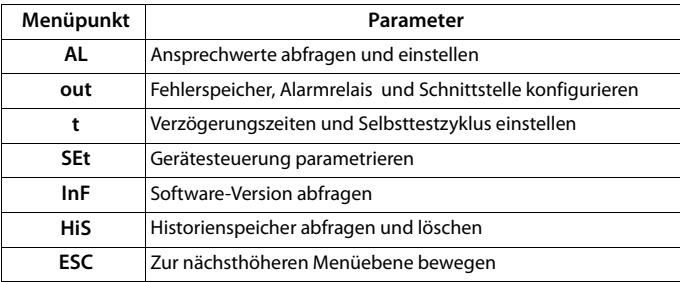

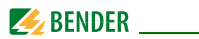

# <span id="page-33-3"></span><span id="page-33-0"></span>**5.3 Menü "AL"**

### <span id="page-33-2"></span><span id="page-33-1"></span>**5.3.1 Ansprechwerteinstellung**

Im Ansprechwertmenü "AL" befinden sich die beiden Parameter "R1" und "R2" für die Überwachung des Isolationswiderstands  $R_F$ . Der Wert R1 kann nur größer als der Wert R2 eingestellt werden. Erreicht oder unterschreitet der Isolationswiderstand  $R_E$  die aktivierten Werte R1 oder R2, führt dies zu einer Alarmmeldung. Überschreitet R<sub>F</sub> die Werte R1 oder R2 zuzüglich des Hysteresewerts (siehe Tabelle unten), wird der Alarm gelöscht.

Ebenfalls im Ansprechwertmenü "AL" können die beide Parameter ("U < " und "U  $>$ ") zur Überwachung der Netznennspannung  $U<sub>n</sub>$  aktiviert bzw. deaktiviert werden. Der maximale Unterspannungswert ist durch den Überspannungswert begrenzt.

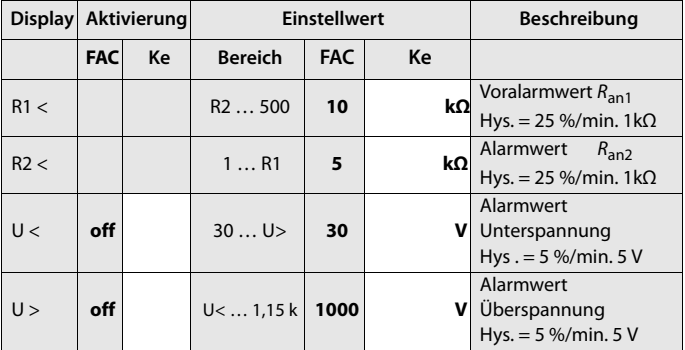

**FAC** = Werkseinstellung; **Ke** = Kundeneinstellungen

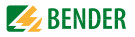

# <span id="page-34-5"></span><span id="page-34-0"></span>5.4 Menü "out"

### <span id="page-34-4"></span><span id="page-34-3"></span><span id="page-34-1"></span>**5.4.1 Relais Arbeitsweise-Konfiguration**

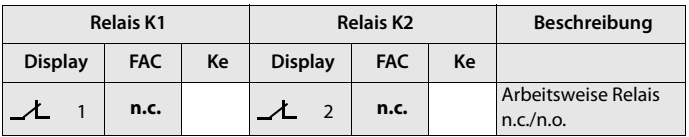

**FAC** = Werkseinstellung; **Ke** = Kundeneinstellungen

### <span id="page-34-6"></span><span id="page-34-2"></span>5.4.2 Relais-Meldezuordnung "r1" und "r2" und LED-Zuordnung

In der Meldezuordnung werden mit der Einstellung "on" die einzelnen Meldungen/Alarme dem jeweiligen Relais zugeordnet. Die LED-Anzeige ist direkt den Meldungen zugeordnet und hat keinen Bezug zu den Relais.

Kann das Gerät einen unsymmetrischen Isolationsfehler dem entsprechenden Leiter (L1/+ oder L2/-) zuordnen, setzt es nur die jeweilige Meldung. Andernfalls werden die Meldungen L1/+ und L2/- gemeinsam gesetzt.

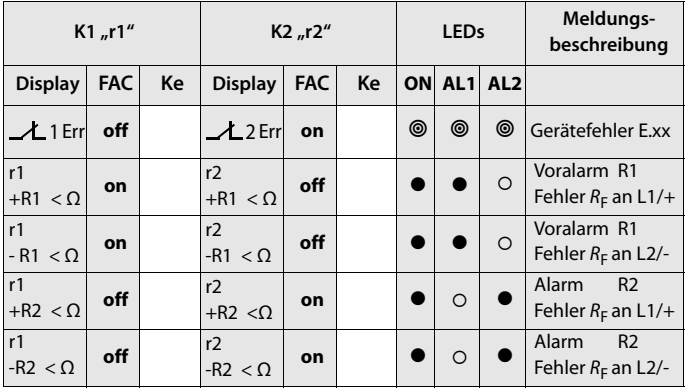

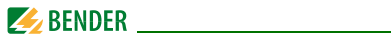

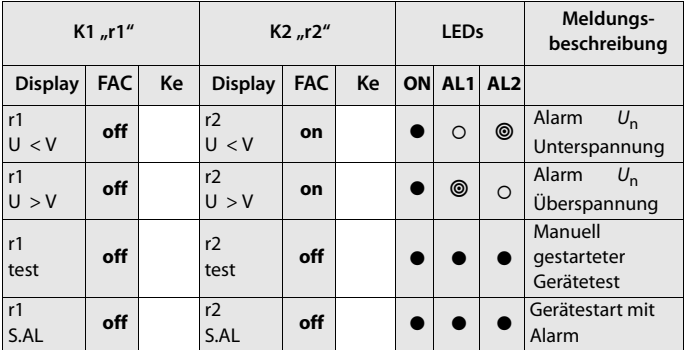

**FAC** = Werkseinstellung; **Ke** = Kundeneinstellungen

O: LED aus <sup>◎</sup>: LED blinkt ●: LED an

### <span id="page-35-1"></span><span id="page-35-0"></span>**5.4.3 Fehlerspeicher-Konfiguration**

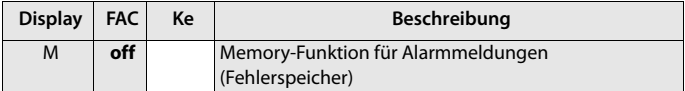

**FAC** = Werkseinstellung; **Ke** = Kundeneinstellungen

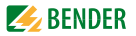

### <span id="page-36-3"></span><span id="page-36-0"></span>**5.4.4 Schnittstellen-Konfiguration**

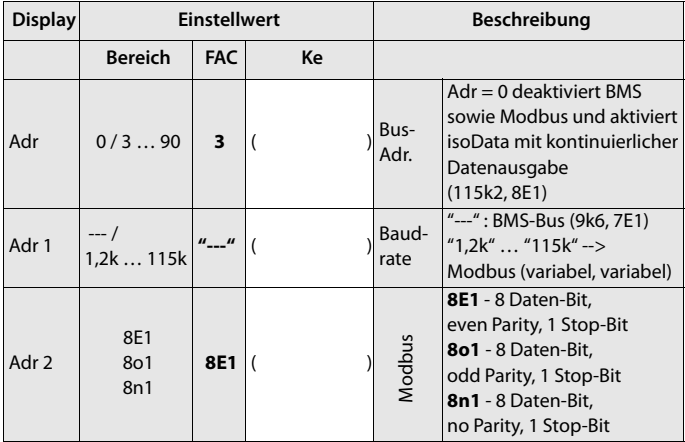

**FAC** = Werkseinstellung; **Ke** = Kundeneinstellungen

( ) = Kundeneinstellung, die durch FAC nicht verändert wird.

### <span id="page-36-5"></span><span id="page-36-1"></span>5.5 Menü "t"

### <span id="page-36-4"></span><span id="page-36-2"></span>**5.5.1 Zeit-Konfiguration**

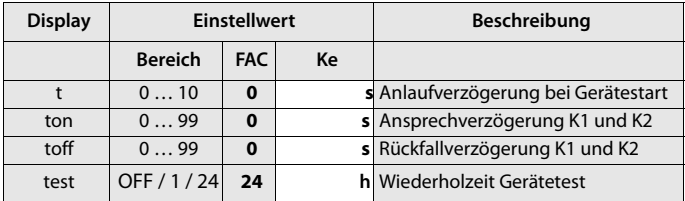

**FAC** = Werkseinstellung; **Ke** = Kundeneinstellungen

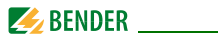

# <span id="page-37-5"></span><span id="page-37-0"></span>**5.6 Menü "SEt"**

### <span id="page-37-4"></span><span id="page-37-1"></span>**5.6.1 Funktions-Konfiguration**

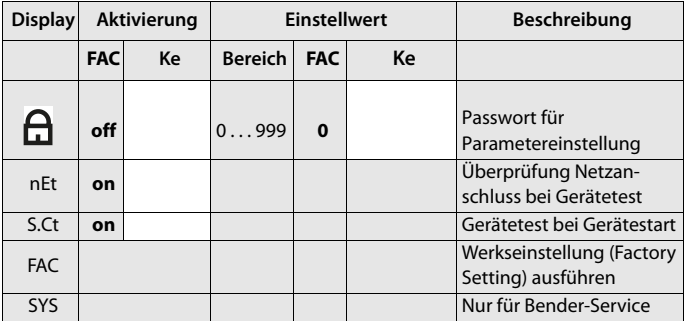

**FAC** = Werkseinstellung; **Ke** = Kundeneinstellungen

### <span id="page-37-3"></span><span id="page-37-2"></span>**5.7 Messwertanzeige und Historienspeicher**

Aus allen anderen Messwertanzeigen wird nach spätestens 5 min zur Standardanzeige (Isolationswiderstand) gewechselt. Das Pulssymbol kennzeichnet einen aktuellen Messwert. Fehlt dieses Symbol, läuft die Messung und es wird der letzte gültige Messwert angezeigt. Die Symbole "<" oder ">" werden zum Messwert eingeblendet, wenn ein Ansprechwert erreicht oder verletzt bzw. der Messbereich unter- oder überschritten wurde.

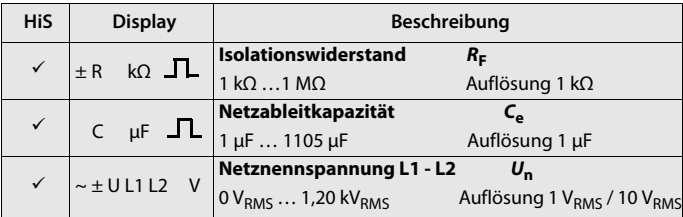

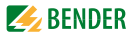

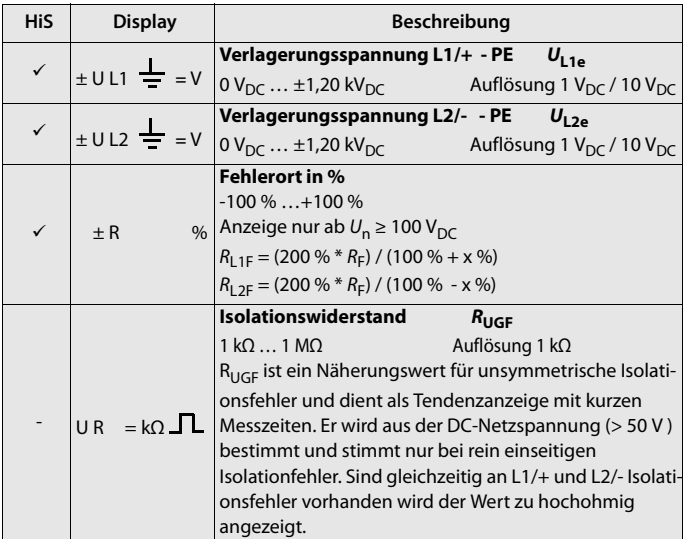

: Messwert kann im Historienspeicher angezeigt werden.

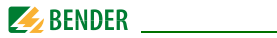

# <span id="page-39-2"></span><span id="page-39-1"></span><span id="page-39-0"></span>**6. Datenzugriff mittels BMS-Protokoll**

Das BMS-Protokoll ist wesentlicher Bestandteil der Bender-Messgeräte-Schnittstelle (BMS-Busprotokoll). Die Datenübertragung erfolgt mit ASCII-Zeichen.

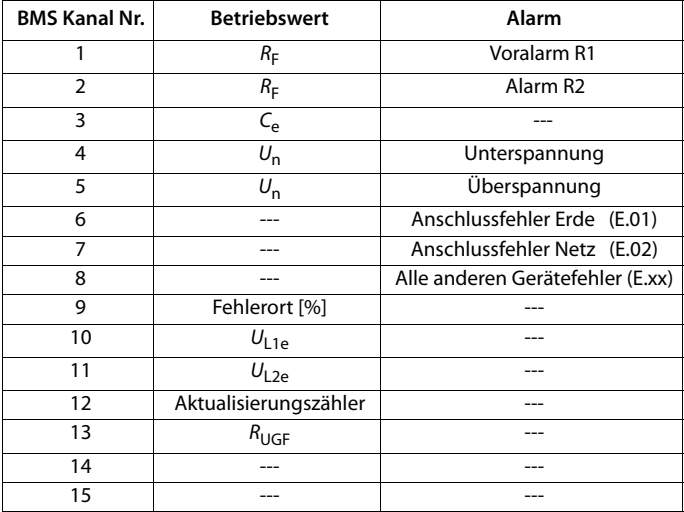

<span id="page-40-3"></span>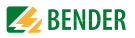

# <span id="page-40-0"></span>**7. Datenzugriff mittels Modbus RTU-Protokoll**

Anfragen an das ISOMETER® erfolgen mittels Funktionscode 0x03 (mehrere Register lesen) oder dem Befehl 0x10 (mehrere Register schreiben). Das ISOMETER® generiert eine funktionsbezogene Antwort und sendet diese zurück.

# <span id="page-40-1"></span>**7.1 Modbus Register aus ISOMETER® auslesen**

<span id="page-40-4"></span>Mit dem Funktionscode 0x03 werden die gewünschten Words des Prozessabbilds aus den "Holding registers" des ISOMETER® ausgelesen. Dazu sind die Startadresse und die Anzahl der auszulesenden Register anzugeben. Bis zu 125 Words (0x7D) können in einer Abfrage ausgelesen werden.

### <span id="page-40-2"></span>**7.1.1 Befehl des Masters an das ISOMETER®**

Im nachfolgenden Beispiel fragt der Master vom ISOMETER® mit der Adresse 3 den Inhalt des Registers 1003 an. Das Register enthält die Kanalbeschreibung von Messkanal 1.

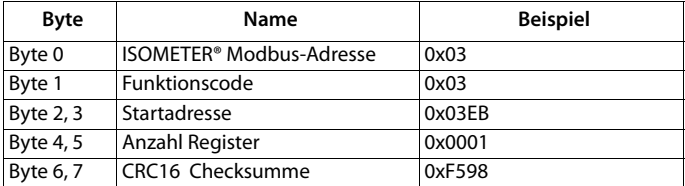

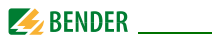

### <span id="page-41-0"></span>**7.1.2 Antwort des ISOMETER®s an den Master**

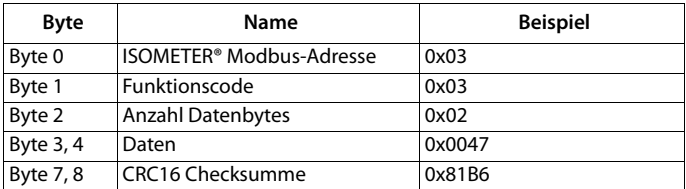

# <span id="page-41-1"></span>**7.2 Modbus-Register schreiben (Parametrierung)**

Mit dem Modbus-Befehl 0x10 (mehrere Register setzen) können Register im Gerät verändert werden. Parameter-Register liegen ab Adresse 3000 vor. Der Inhalt der Register kann der Tabelle auf Seite 45 entnommen werden.

### <span id="page-41-2"></span>**7.2.1 Befehl des Masters an das ISOMETER®**

In diesem Beispiel wird in dem ISOMETER® mit Adresse 3, der Inhalt der Register-Adresse 3003 auf 2 gesetzt.

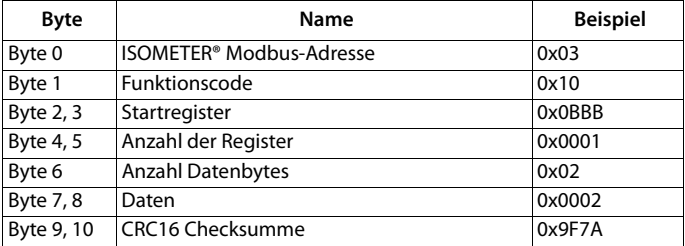

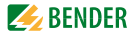

### <span id="page-42-0"></span>**7.2.2 Antwort des ISOMETER®s an den Master**

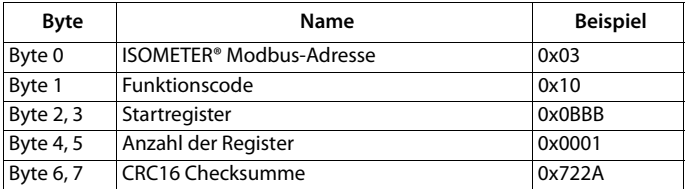

# <span id="page-42-1"></span>**7.3 Exception-Code**

Kann eine Anfrage aus irgendwelchen Gründen nicht beantwortet werden, sendet das ISOMETER® einen sogenannten Exception-Code, mit dessen Hilfe der mögliche Fehler eingegrenzt werden kann.

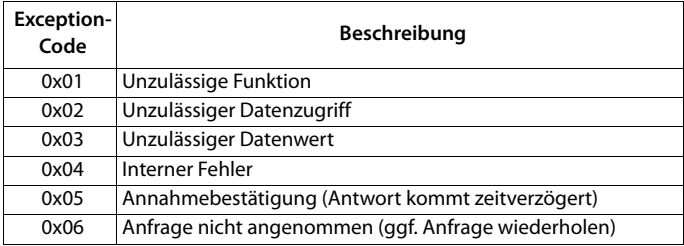

### <span id="page-42-2"></span>**7.3.1 Aufbau des Exception-Codes**

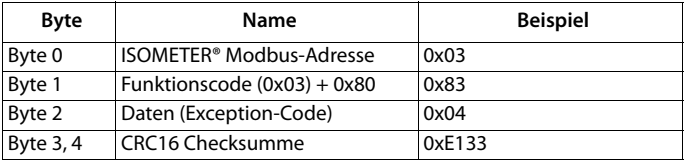

# <span id="page-43-1"></span><span id="page-43-0"></span>**8. Modbus Registerbelegung des ISOMETER®s**

Die Information in den Registern ist je nach Gerätezustand entweder der Messwert ohne Alarm, der Messwert mit Alarm 1, der Messwert mit Alarm 2 oder nur der Gerätefehler.

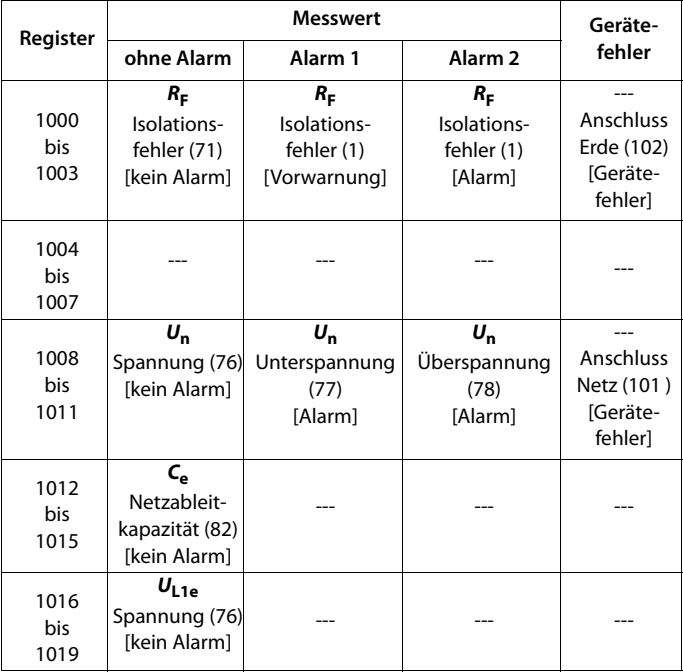

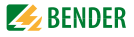

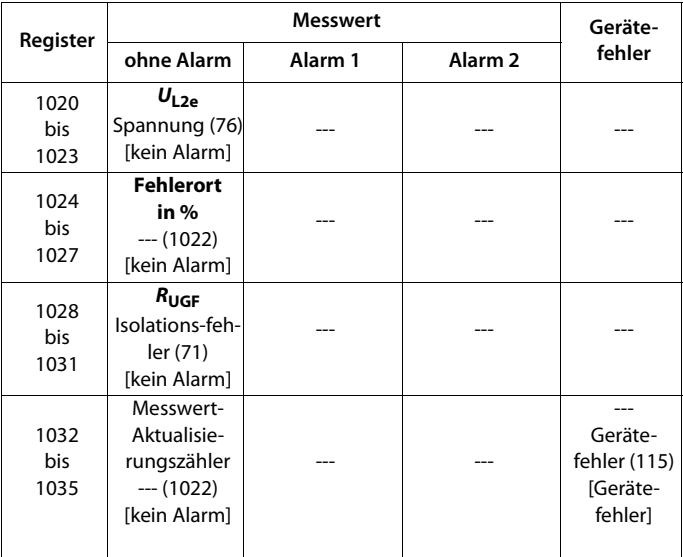

( ) = Kanalbeschreibungs-Code (siehe [Kapitel 8.2](#page-53-0))

[] = Alarm-Typ (siehe [Kapitel 8.1.2.2\)](#page-50-0)

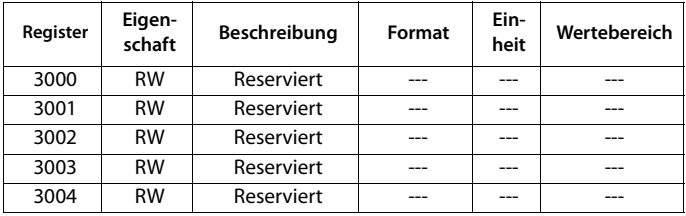

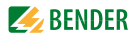

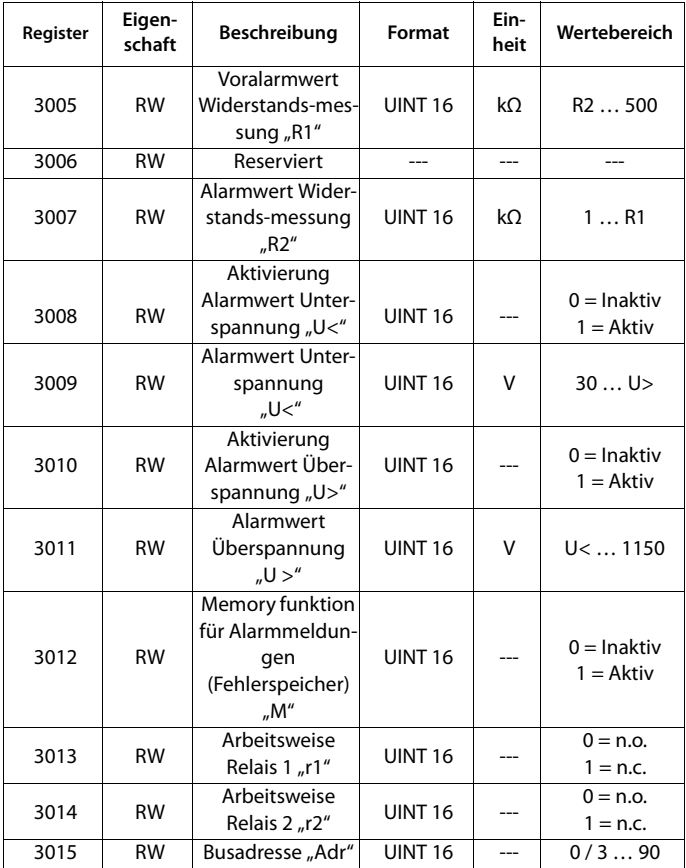

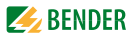

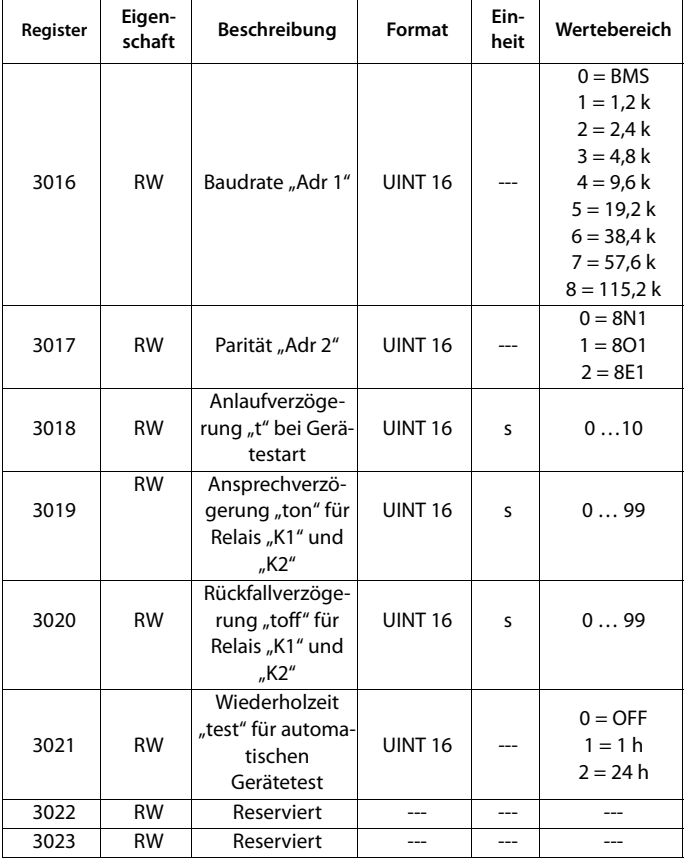

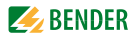

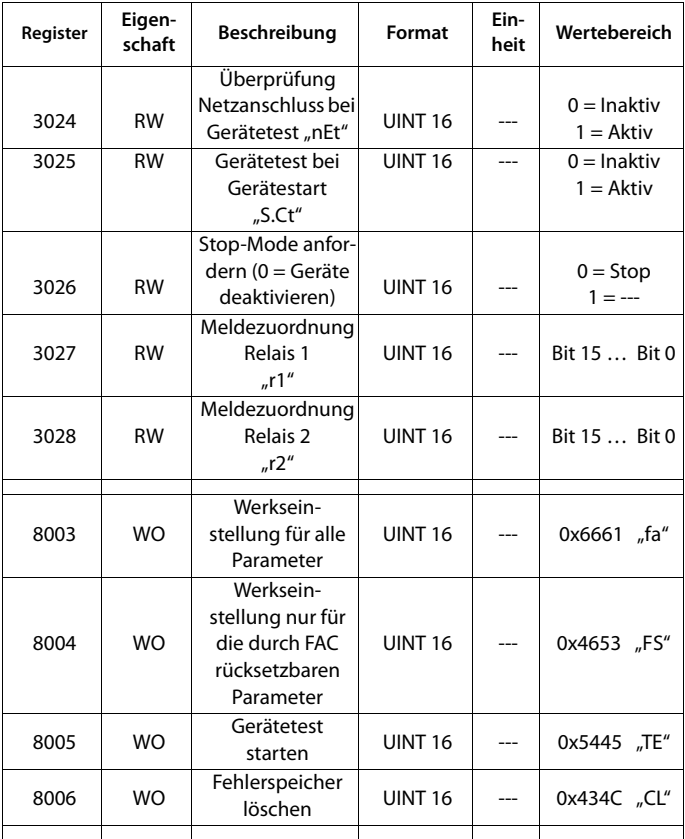

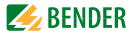

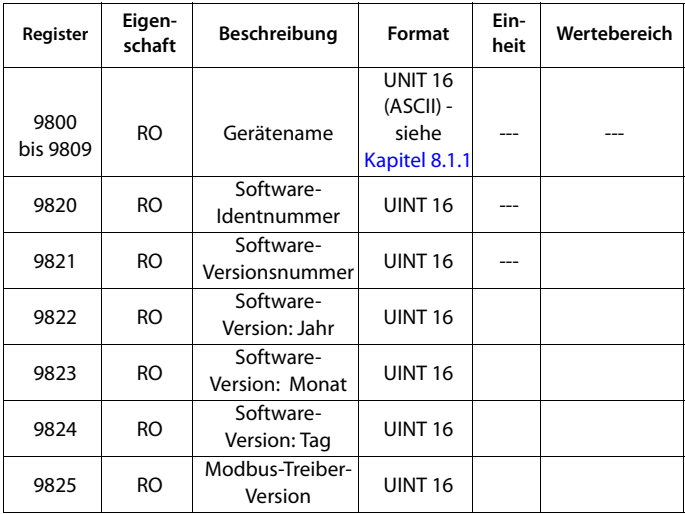

 $RW = Read/Write; \quad RO = Read only; \quad WO = Write only$ 

# <span id="page-48-0"></span>**8.1 Gerätespezifische Datentypen des ISOMETER®s**

### <span id="page-48-1"></span>**8.1.1 Gerätename**

Nachfolgend wird das Datenformat des Gerätenamens angegeben.

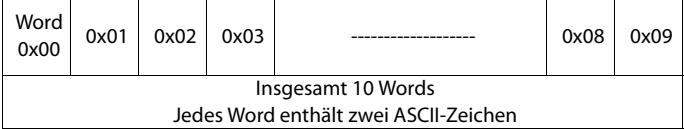

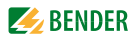

### <span id="page-49-0"></span>**8.1.2 Messwerte**

Jeder Messwert liegt als Kanal vor und besteht aus 8 Bytes (4 Registern). Die erste Messwert-Registeradresse ist 1000. Die Struktur eines Kanals ist immer gleich. Inhalt und Anzahl sind geräteabhängig. Der Aufbau eines Kanals am Beispiel von Kanal 1:

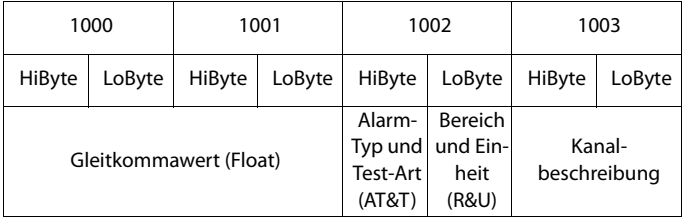

### **8.1.2.1 Float = Gleitkommawerte der Kanäle**

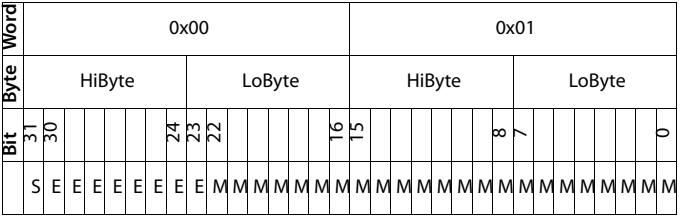

Darstellung der Bitfolge für die Verarbeitung analoger Messwerte nach IEEE 754

S = Vorzeichen

 $E =$ Exponent

 $M =$ Mantisse

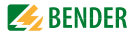

### <span id="page-50-0"></span>**8.1.2.2 AT&T = Alarm-Typ und Test-Art (intern/extern)**

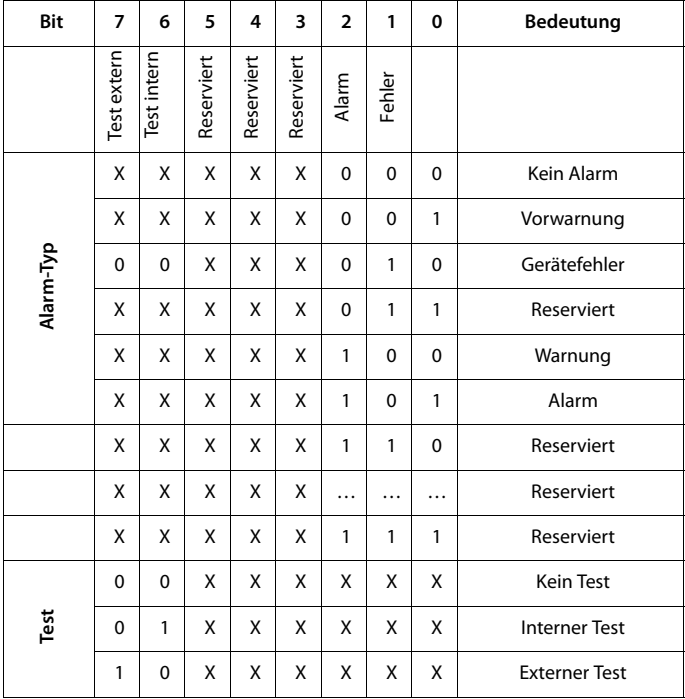

Der Alarm-Typ ist durch die Bits 0 bis 2 codiert. Die Bits 3, 4 und 5 sind reserviert und haben stets den Wert 0. Bit 6 oder 7 sind gesetzt, wenn ein interner oder externer Test abgelaufen ist. Andere Werte sind reserviert. Das komplette Byte wird aus der Summe von Alarm-Typ und Test-Art errechnet.

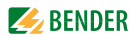

### **8.1.2.3 R&U = Bereich und Einheit**

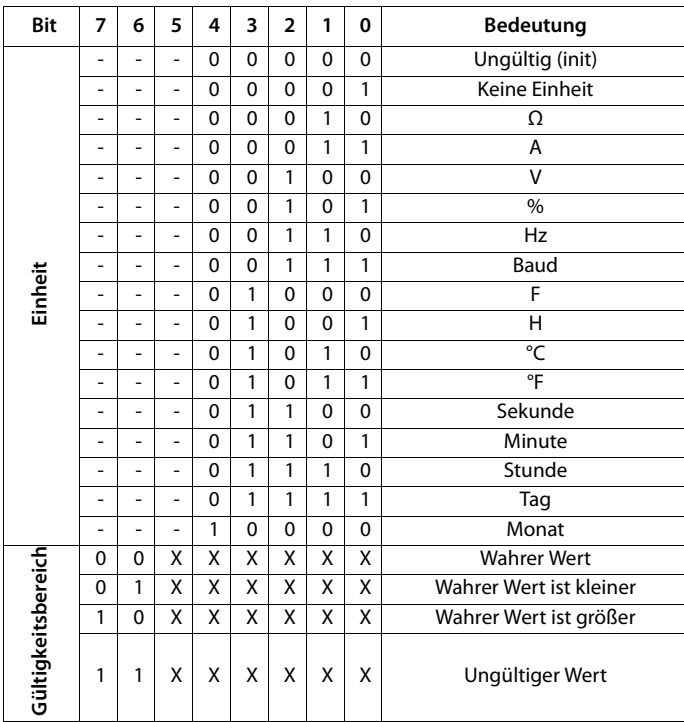

- In den Bits 0 bis 4 ist die Einheit codiert.
- Die Bits 6 und 7 beschreiben den Gültigkeitsbereich eines Werts.
- Bit 5 ist reserviert.

Das komplette Byte wird aus der Summe von Einheit und Gültigkeitsbereich errechnet.

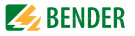

### <span id="page-52-0"></span>**8.1.3 Alarmzuordnung der Relais**

Jedem Relais können verschiedene Alarme zugeordnet werden. Die Zuordnung erfolgt über ein 16-Bit-Register je Relais mit den nachfolgend beschriebenen Bits. Die nachfolgende Tabelle gilt für Relais 1 und Relais 2, wobei "x" für die Nummer des Relais steht. Ein gesetztes Bit aktiviert die beschriebene Funktion.

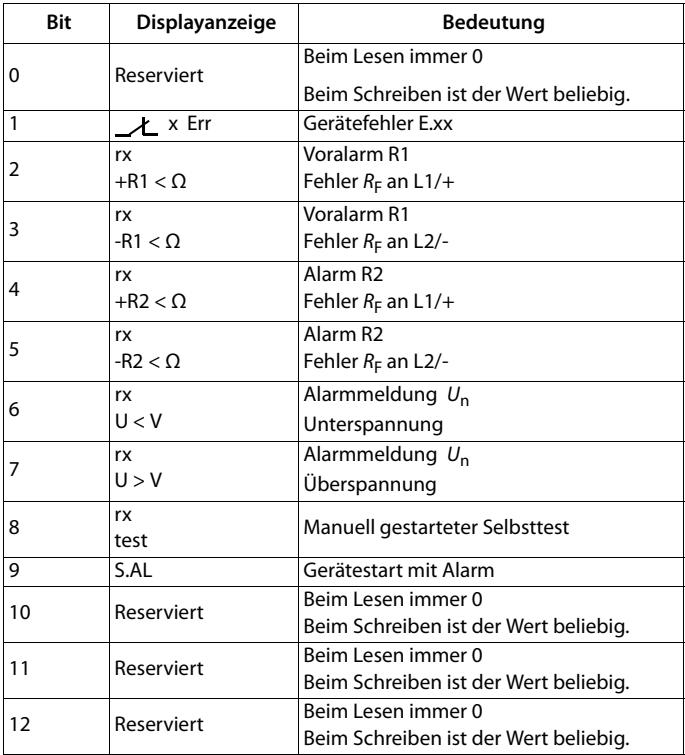

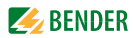

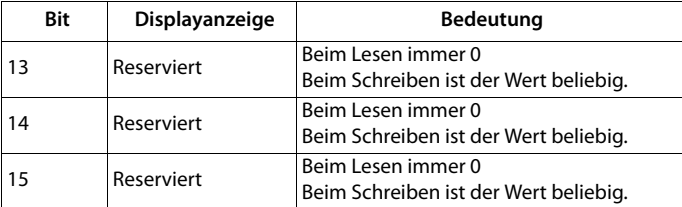

# <span id="page-53-0"></span>**8.2 Kanalbeschreibungen**

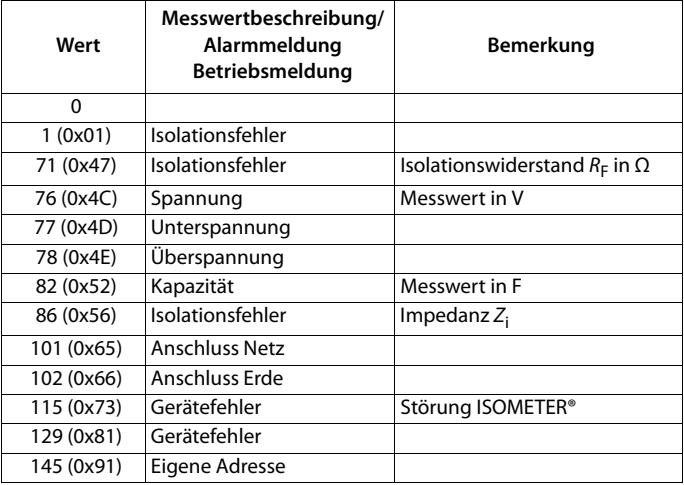

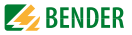

Für die Datenkonvertierung von Parametern werden Datentypbeschreibungen benötigt. Eine Darstellung von Texten ist hier nicht notwendig.

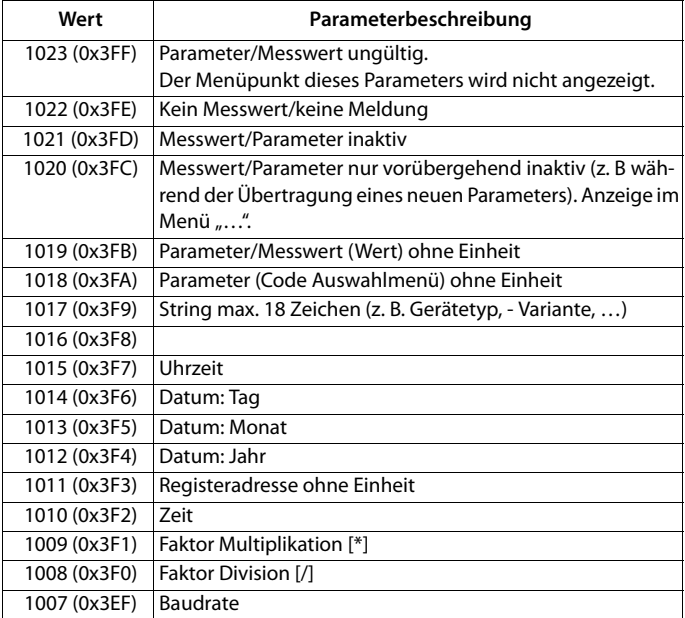

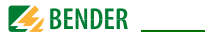

# <span id="page-55-1"></span><span id="page-55-0"></span>**9. IsoData-Datenstring**

 Im IsoData-Modus wird der gesamte Datenstring kontinuierlich vom ISOME-TER® mit einem Takt von ca. 1 s gesendet. Eine Kommunikation mit dem ISO-METER® ist in diesem Modus nicht möglich und es dürfen keine weiteren Sender an der RS-485-Busleitung angeschlossen sein.

IsoData ist im Menü "out", Menüpunkt "Adr" aktiviert, wenn Adr = 0 eingestellt ist. In diesem Fall blinkt in der Messwertanzeige das Symbol "Adr".

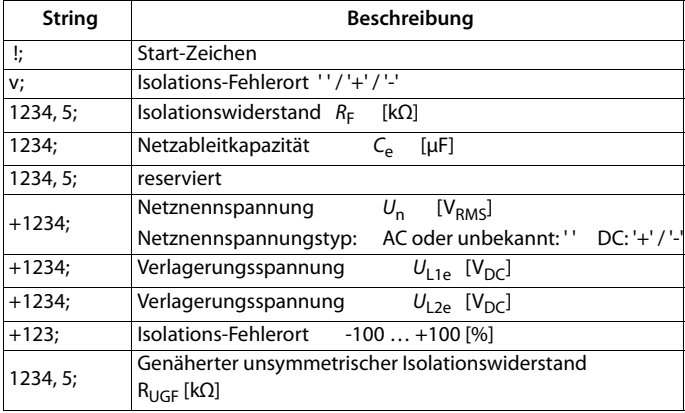

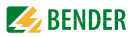

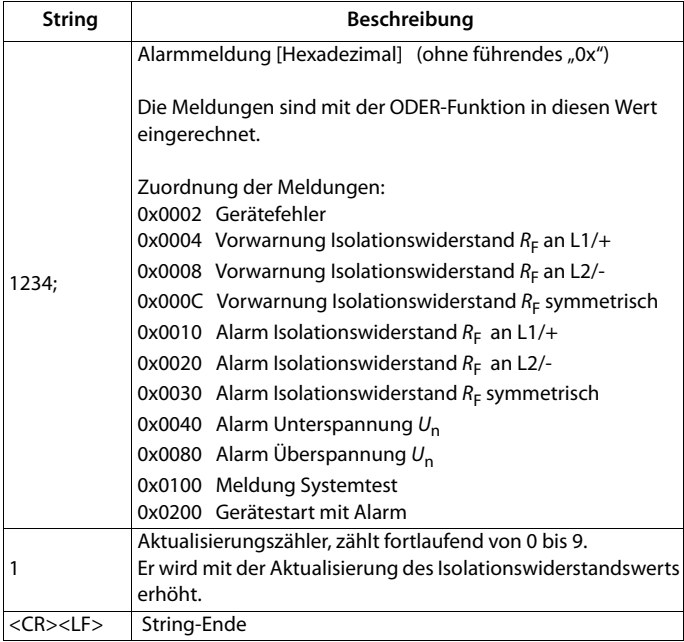

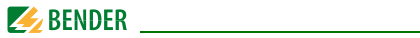

# <span id="page-57-2"></span><span id="page-57-0"></span>10. Technische Daten

# <span id="page-57-1"></span>10.1 Tabellarische Darstellung

 $()^*$  = Werkseinstellung

### Isolationskoordination nach IEC 60664-1/IEC 60664-3

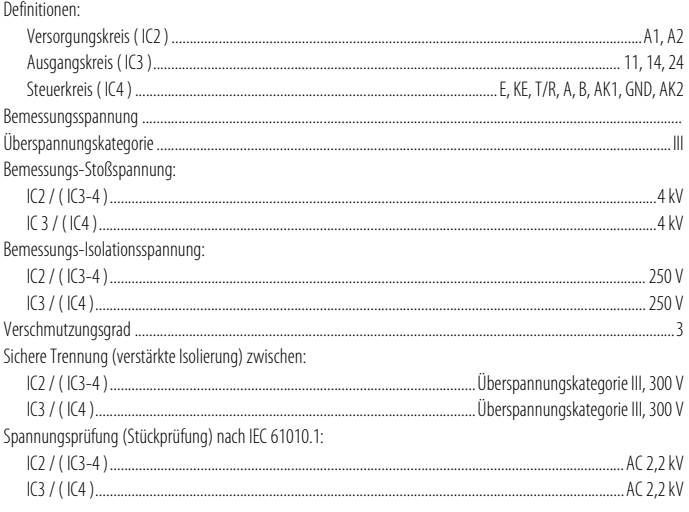

### Versorgungsspannung

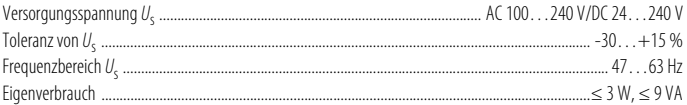

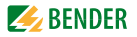

### Überwachtes IT-System

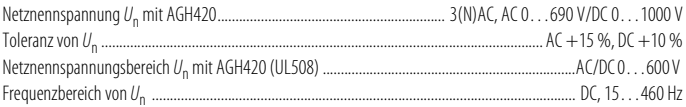

### **Messkreis**

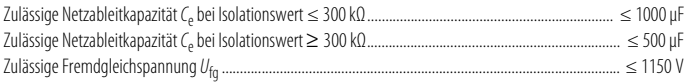

### Ansprechwerte

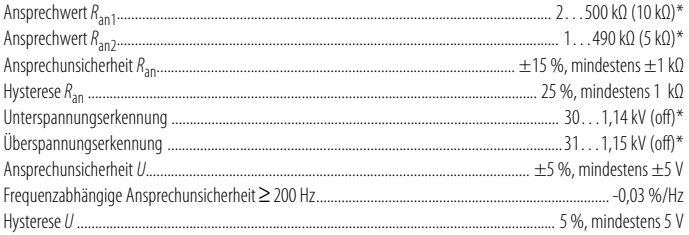

### **Zeitverhalten**

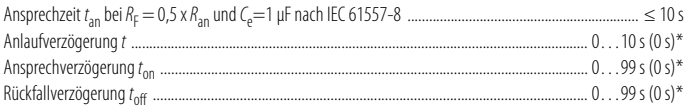

### Anzeigen, Speicher

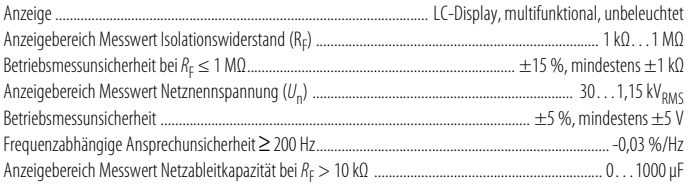

# **BENDER Example 2** BENDER

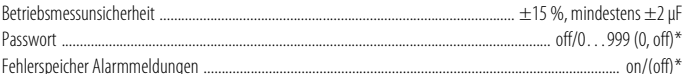

### Schnittstelle

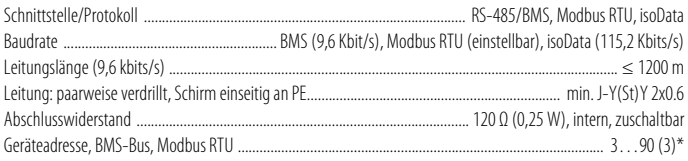

### Schaltglieder

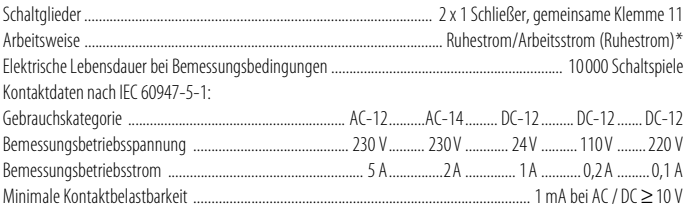

### Umwelt/EMV

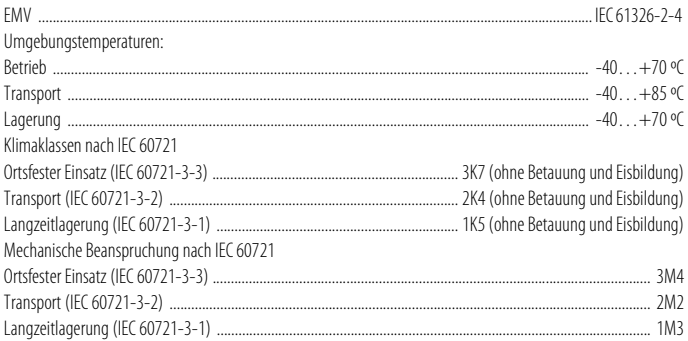

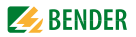

### **Anschluss**

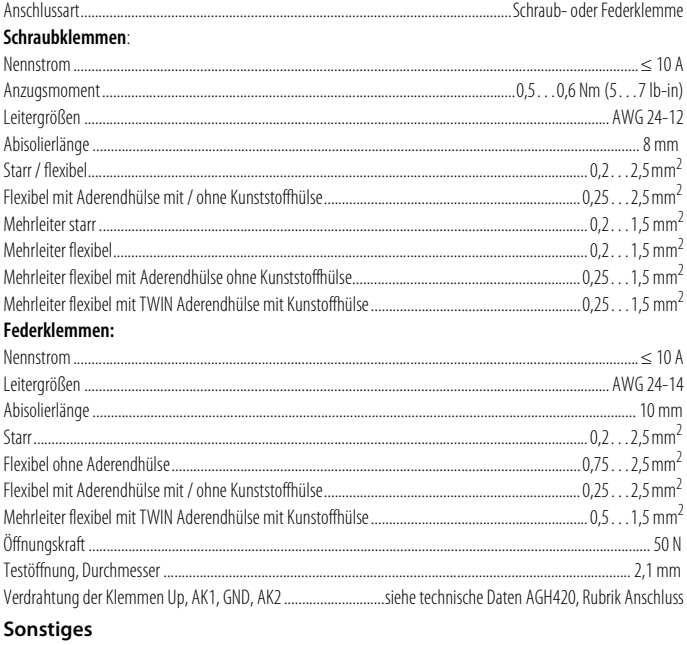

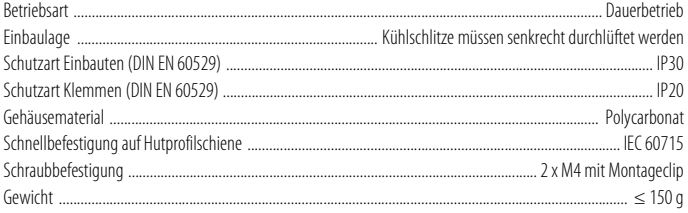

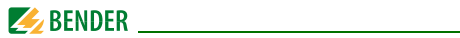

# <span id="page-61-0"></span>**Technische Daten AGH420**

### Isolationskoordination nach IEC 60664-1/IEC 60664-3

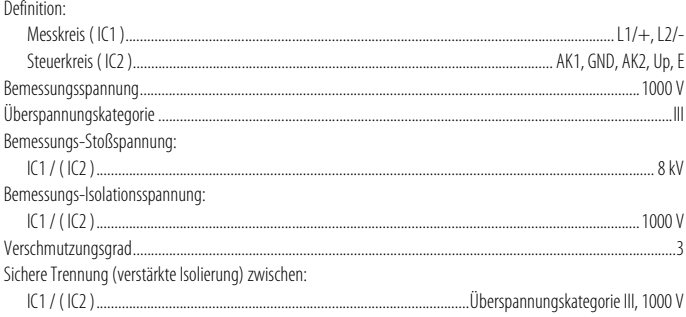

### Überwachtes IT-System

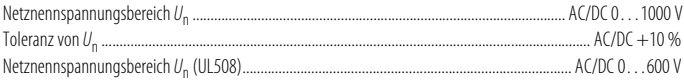

### **Messkreis**

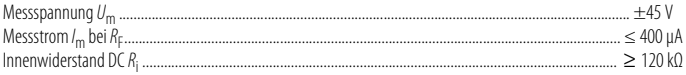

### Umwelt/EMV

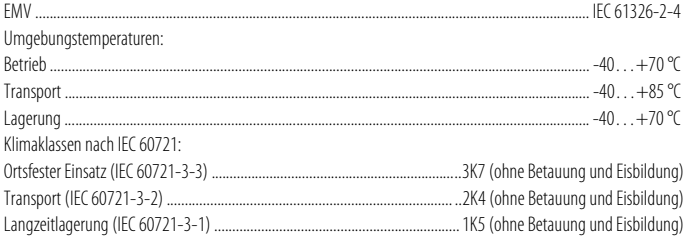

#### **Technische Daten**

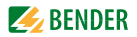

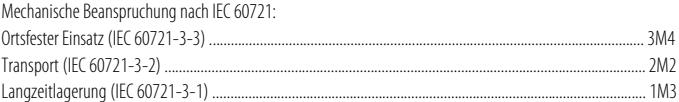

### **Anschluss**

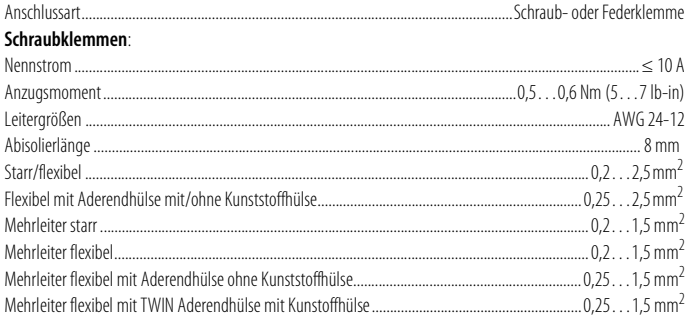

### Federklemmen:

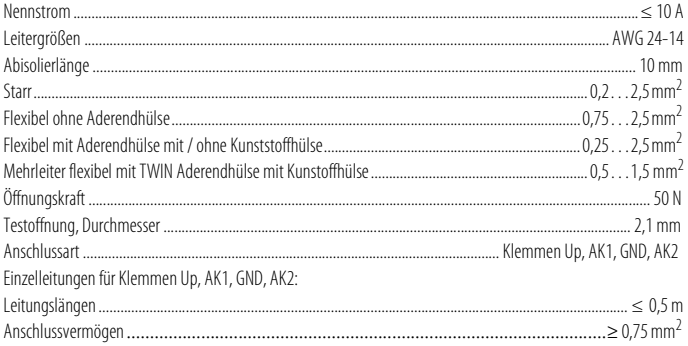

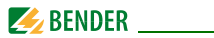

### **Sonstiges**

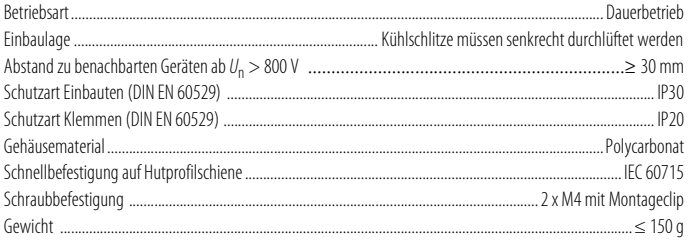

# <span id="page-63-0"></span>**10.2 Normen, Zulassungen und Zertifizierungen**

Das ISOMETER® wurde unter Beachtung folgender Normen entwickelt:

- DIN EN 61557-8 (VDE 0413-8): 2015-12/Ber1: 2016-12
- $\bullet$  IFC 61557-8: 2014/COR1: 2016

Änderungen vorbehalten! Die angegebenen Normen berücksichtigen die bis zum 05.2018 gültige Ausgabe, sofern nicht anders angegeben.

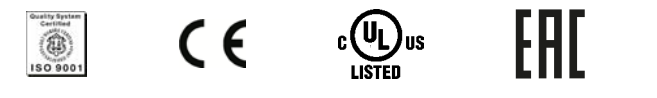

# <span id="page-63-2"></span><span id="page-63-1"></span>**10.3 Bestellangaben**

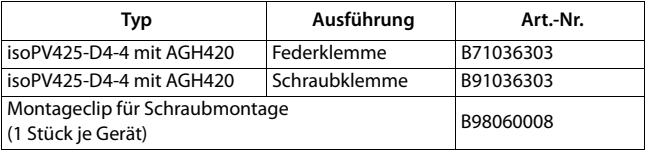

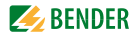

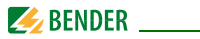

# **INDEX**

### **A**

AGH420 - Technische Daten [62](#page-61-0) Anlaufverzögerung t [22](#page-21-3) Anschluss [25](#page-24-2), [27](#page-26-1) Anschlussbild [28](#page-27-0) Anschlussüberwachung [19](#page-18-0) Ansprecheigenzeit [21](#page-20-1) Ansprechverzögerungzeit [21](#page-20-2) Ansprechwerteinstellung [34](#page-33-2) Ansprechzeiten [21](#page-20-3)

### **B**

Bedienung [31](#page-30-1) Benutzungshinweise [6](#page-5-2) Bestellangaben [64](#page-63-2)

### **D**

**Datenzugriff**  $-$  RMS [40](#page-39-1) - Modhus RTII [41](#page-40-3)

### **F**

Fehlercodes [17](#page-16-2), [18](#page-17-1) Fehlerspeicher [23](#page-22-3) Funktionsbeschreibung [15](#page-14-1) Funktionsstörung [20](#page-19-2)

### **G**

Genutzte Display-Elemente [32](#page-31-1) Gerätemerkmale [14](#page-13-2) Gesamtansprechzeit [21](#page-20-4)

**H** Historienspeicher [23](#page-22-4), [38](#page-37-3)

**I** Inbetriebnahme [25](#page-24-3), [30](#page-29-1), [40](#page-39-2) IsoData - Datenstring [56](#page-55-1)

### **K**

Konfiguration [35](#page-34-3) - Fehlerspeicher [36](#page-35-1) - Funktion [38](#page-37-4) - Relais Arbeitsweise [35](#page-34-4) - Schn[ittstellen](#page-36-4) [37](#page-36-3) - Zeit 37

#### **M**

Meldezuordnung der Alarmrelais K1/K2 [20](#page-19-3) Menü

 $-.AL''34$  $-$  "out" [35](#page-34-5)  $-.$  SEt" [38](#page-37-5)  $-$  "t" [37](#page-36-5) - Übersicht [33](#page-32-1)

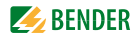

Messzeiten [21](#page-20-5) Modbus - Funktionscode [41](#page-40-4) - Re[gisterbelegung](#page-24-4) [44](#page-43-1) Montage 25

### **P**

Passwortschutz [22](#page-21-4)

### **R**

Relais-Meldezuo[rdnung](#page-21-5) [35](#page-34-6) Reset-Taste T/R 22 Rückfallverzögerungzeit [22](#page-21-6)

### **S**

Schnittstelle/Protokolle - BMS [23](#page-22-5) - IsoData [24](#page-23-0) - Mo[dbus RTU](#page-16-3) [23](#page-22-6) Selbsttest 17 - Automatischer [19](#page-18-1) - Manueller [19](#page-18-2)

### **T**

Technische Daten [58](#page-57-2)

### **U**

Überwachung - Isolationswiderstand [16](#page-15-1) - Unter- bzw. Überspannung [17](#page-16-4)

### **W**

Werkseinstellung [22](#page-21-7)

[isoPV425\\_D00028\\_09\\_M\\_XXDE/05.2018](#page-0-0) 67

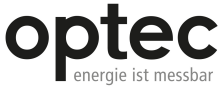

Optec AG | Guyer-Zeller-Strasse 14 | CH-8620 Wetzikon ZH

Telefon: +41 44 933 07 70 | Telefax: +41 44 933 07 77 E-Mail: info@optec.ch | Internet: www.optec.ch

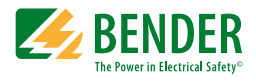

### **Bender GmbH & Co. KG**

Londorfer Str. 65 • 35305 Grünberg • Germany Postfach 1161 • 35301 Grünberg • Germany

Tel.: +49 6401 807-0 Fax: +49 6401 807-259

E-Mail: info@bender.de [Web: http://www.bender.de](http://www.bender-de.com)

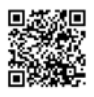

Fotos: Bender Archiv.

**BENDER** Group